# **BEREDITER Berliner Hochschule**

Fachbereich III - Bauingenieur- und Geoinformationswesen

Studiengang Geoinformation

**Bachelorarbeit zum Thema:** 

# **Empirische Studie zum Verständnis von Tilemaps**

Erstbetreuer: Prof. Dr. F. Hruby Zweitbetreuerin: Prof. Dr. I. Domnick

vorgelegt von: **Florian Herfurt** 900435 Wacholderweg 54 14624 Dallgow-Döberitz

E-Mail: s82097@bht-berlin.de

Abgabetermin: 28. Februar 2023

# Inhaltsverzeichnis

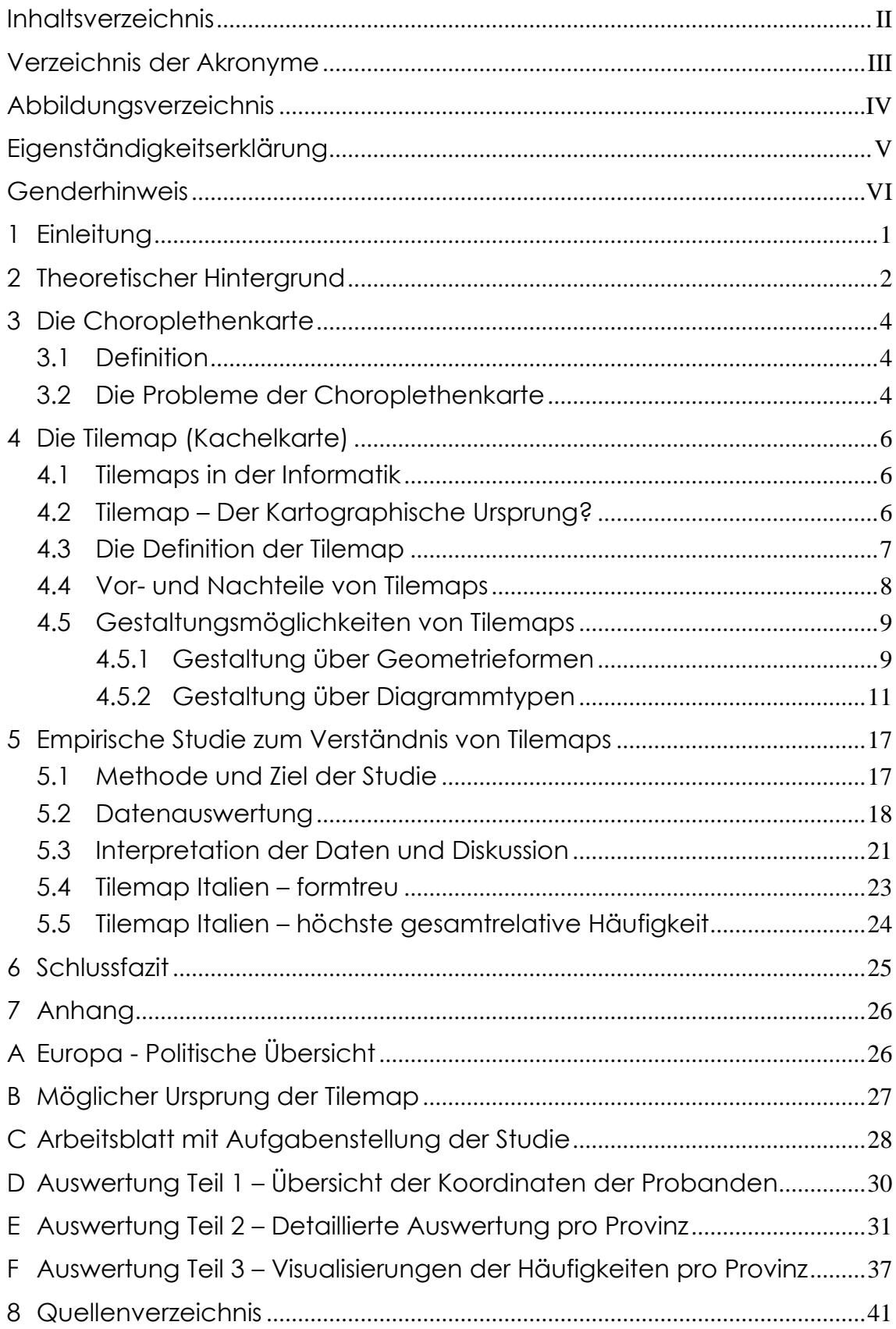

# **Verzeichnis der Akronyme**

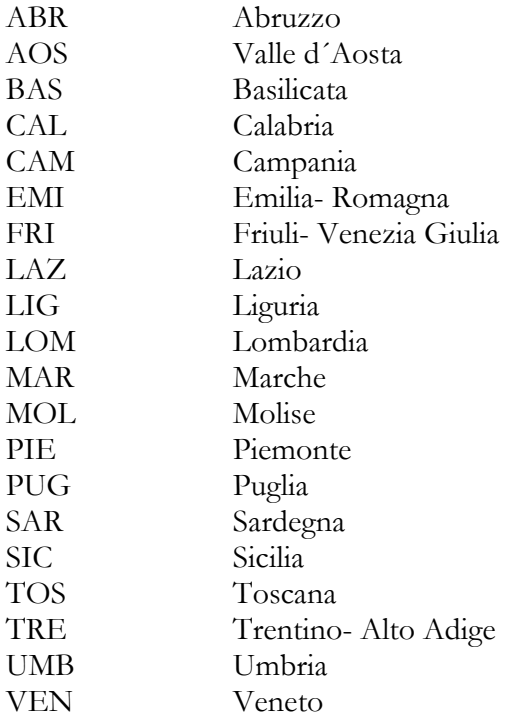

# **Abbildungsverzeichnis**

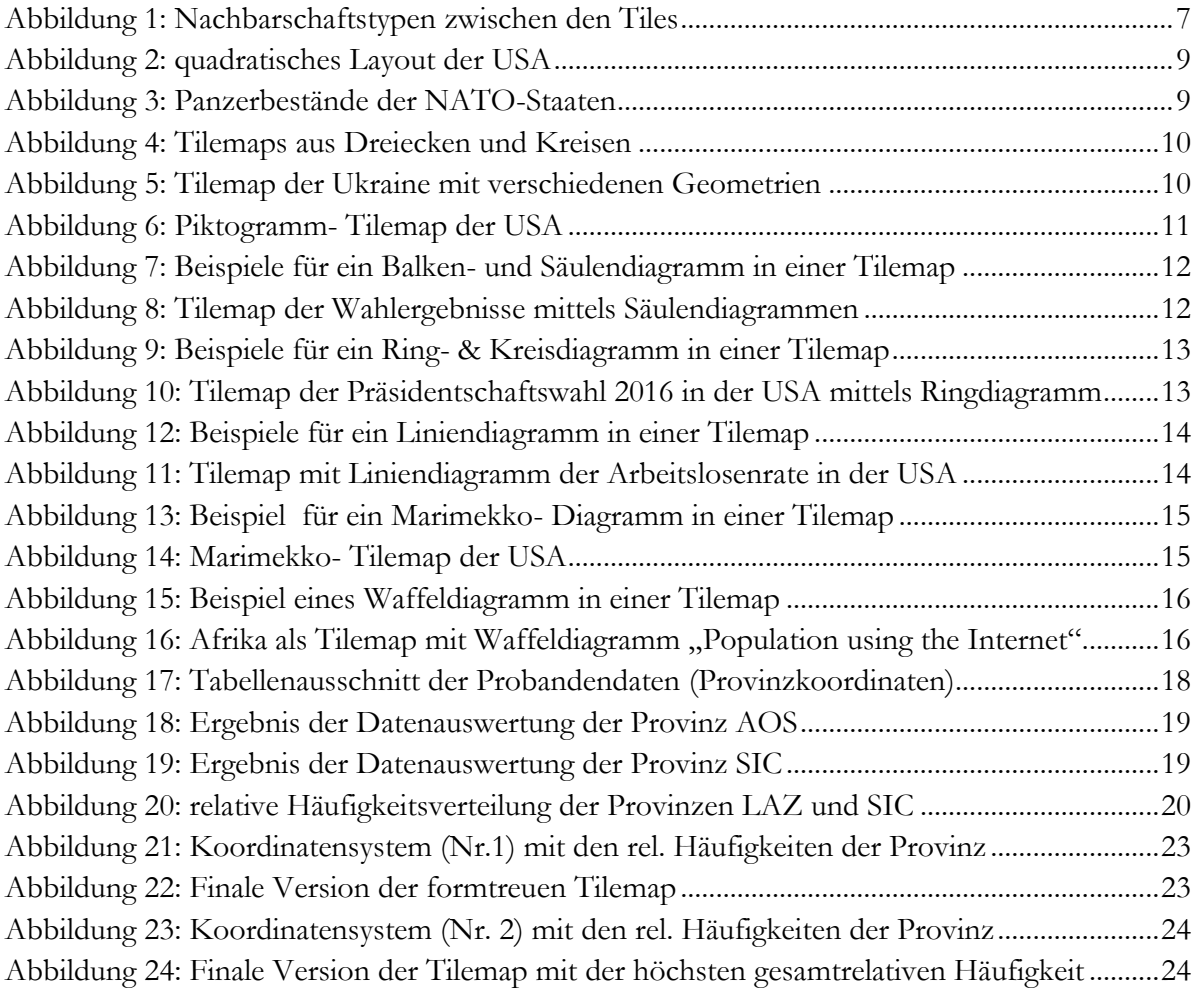

# **Eigenständigkeitserklärung**

Ich versichere hiermit, dass ich die vorliegende Arbeit selbstständig, ohne unzulässige Hilfe Dritter und ohne Benutzung anderer als der angegebenen Hilfsmittel angefertigt habe. Die aus fremden Quellen direkt oder indirekt übernommenen Gedanken sind als solche kenntlich gemacht.

Dallgow-Döberitz, den 28. Februar 2023

## **Genderhinweis**

Die in dieser Bachelorarbeit verwendeten Personenbezeichnungen beziehen sich, sofern nicht eindeutig kenntlich gemacht, auf alle Geschlechter. Auf Doppelnennungen und gegenderte Bezeichnungen wird zugunsten einer besseren Lesbarkeit verzichtet. Dies soll keinesfalls als Diskriminierung von Menschen irgendeines Geschlechts verstanden werden. Es wird betont, dass die Ergebnisse, die in dieser Arbeit dargestellt werden, für alle Menschen relevant sind, unabhängig von ihrem Geschlecht oder ihrer Geschlechtsidentität.

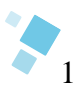

# **1 Einleitung**

In den vergangenen 200 Jahren hat sich die Verwendung von Choroplethenkarten als eine der häufigsten Methoden in der thematischen Kartographie etabliert. Diese besteht darin, räumliche Datenvariationen durch Farbparameter sichtbar zu machen. So können beispielsweise geographische Daten wie Bevölkerungsdichte oder Einkommensverteilung auf einer Karte dargestellt werden.

Allerdings birgt die Verwendung von Choroplethenkarten auch einige Nachteile, die sogenannten Regionalisierungsfehler. Diese Fehler entstehen, wenn die Bezugseinheiten, auf welche die Daten aufgeteilt werden, unterschiedlicher Form und Größe sind. Dies kann den visuellen Eindruck der Karte beeinflussen oder verfälschen.

Um diese Fehler zu reduzieren, bietet die Technik der Tilemap eine mögliche Lösung. Hierbei werden die Bezugseinheiten durch gleichförmige Geometrien, den sogenannten Tiles, ersetzt. Da diese Tiles einem vordefinierten regelmäßigen Gitternetz unterliegen, kann es zu Veränderungen und Abtrennungen zuvor benachbarter Bezugseinheiten kommen, welches zu Folgeproblemen führen kann.

Das Ziel dieser Arbeit ist es, eine Tilemap von Italien auf Basis von Nutzerdaten zu erstellen. Hierbei soll untersucht werden, wie gut es dem Benutzer möglich ist, die Verbindungen zwischen den Bezugseinheiten und den Tiles zu identifizieren und diese gemäß den vorgegebenen Regeln in einem definierten Koordinatensystem zu ordnen.

Um dieses Ziel zu erreichen, wurde ein Aufgabenblatt für die Studie entwickelt und an die Probanden verteilt. Dieses Aufgabenblatt enthält die Kriterien, anhand derer die Probanden ihre eigene, individuelle Tilemap von Italien skizzieren sollen. Mit dieser Methode soll untersucht werden, wie gut die Tilemaps als Werkzeug zur Darstellung geografischer Daten geeignet sind.

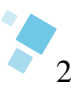

# **2 Theoretischer Hintergrund**

In diesem Abschnitt wird eine theoretische Rahmung des Untersuchungsgegenstands vorgenommen. Es folgt eine kurze Auseinandersetzung mit den relevanten Definitionen sowie derer Unterschieden, um eine bessere Verständlichkeit des Themas in der vorliegenden Abschlussarbeit zu ermöglichen.

Die *Karte* ist ein wichtiges Werkzeug für die Orientierung und die Navigation, das sowohl in der Wissenschaft als auch im Alltag genutzt wird. Der Ursprung des Wortes "Karte" liegt im Lateinischen und bedeutet "Brief" oder "Urkunde", was darauf hindeutet, dass Karten, ähnlich wie Urkunden, das Ergebnis einer sorgfältigen Verarbeitung von der Aufnahme bis zur Darstellung sind. Es wird erwartet, dass eine Karte korrekt, vollständig, praktisch und leicht zu lesen ist (KOHLSTOCK, 2018). Eine Karte ist eine Darstellung der Erde oder eines Teils davon, die verkleinert, vereinfacht, erweitert und erklärt ist, um Informationen leichter zugänglich zu machen (IMHOF, 1972). Ferner ist sie als Modell zu betrachten, das die Beziehungen von Orten in Bezug auf Größe und Struktur darstellt. Es kann sowohl in digitaler Form, als auch in analoger Form vorliegen (HAKE ET AL., 2002). Eine Karte dient dazu, die Umgebung um uns herum in einer übersichtlichen Form darzustellen und ermöglicht uns, Orte und ihre Beziehungen zueinander besser zu verstehen.

In der Kartographie wird grundsätzlich zwischen topographischen Karten und thematischen Karten unterschieden. Eine *topographische Karte* ist eine sehr detaillierte Darstellung der Landschaft, welche verschiedene Aspekte wie Siedlungen, Verkehrswege, Gewässer, Grenzen, Bodenbedeckungen, topographische Einzelobjekte sowie das Relief (Geländeformen) beinhaltet und durch Kartenbeschriftung ausführlich erklärt (LEXIKON DER GEOGRAPHIE, 2001b). Sie ist eine komplexe kartographische Abbildung mit maximaler Lagegenauigkeit, in Maßstäben zwischen 1:25.000 und 1:100.000, welche es ermöglicht, die exakten Formen der Topographie sowie andere sichtbare Merkmale der Erdoberfläche präzise abzubilden (HAKE ET AL., 2002; IMHOF, 1968).

Das Gegenstück ist die *thematische Karte*. Sie ist auf bestimmte Zwecke abgestimmt und basiert auf einer vereinfachten und überarbeiteten topographischen Grundlage (ARNBERGER, 1997). Die thematische Karte dient dazu, spezifische Aspekte der natürlichen und kulturellen Umwelt in ihrer räumlichen Verteilung darzustellen und konzentriert sich dabei auf die Darstellung von Themen, welche nicht unbedingt topographischer Natur sind, sondern aus den Bereichen Wirtschaft, Sozialwissenschaft und anderen gesellschaftlichen Faktoren stammen können. Dadurch wird ermöglicht, geographische Zusammenhänge und Verteilungsmuster von Phänomenen zu untersuchen und zu analysieren (LEXIKON DER GEOGRAPHIE, 2001a).

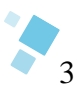

Im digitalen Zeitalter hat sich die *Geovisualisierung* als Alternative zur klassischen Kartographie etabliert. Dieser Wandel wurde durch die zunehmende Verfügbarkeit digitaler Daten und die Entwicklung von Computertechnologie ermöglicht. Die Geovisualisierung, auch geographische Visualisierung oder kartographische Visualisierung genannt, bezieht sich auf den Prozess der Darstellung, Exploration und Analyse geographischer Daten mithilfe von verschiedensten Visualisierungstechnologien (MACEACHREN ET AL., 2004). Sie ermöglicht, geographische Informationen auf eine intuitive und ansprechende Weise darzustellen, die es Benutzern ermöglicht, Muster und Zusammenhänge in den Daten zu erkennen und Entscheidungen basierend auf geographischen Faktoren zu treffen (MACEACHREN & KRAAK, 1997). Die Geovisualisierung geht über herkömmliche, statische Kartierungsmethoden hinaus, indem sie eine flexible und interaktive (Webkarten) Möglichkeit der Erkundung von geographischen Daten bietet (JIANG ET AL., 2003).

Die Kartographie hat eine lange Tradition mit topographischer und thematischer Karten, von denen die Choroplethenkarte wohl eine der bekanntesten und erfolgreichsten Kartenarten ist. Die Choroplethenkarte ist seit fast 200 Jahren in Gebrauch. Ein aktueller Ansatz in der Datenvisualisierung ist die Tilemap, auch bekannt als Kachelkarte. In dieser Arbeit wird ein Vergleich zwischen beiden Typen von Themenkarten durchgeführt, um ihre jeweiligen Stärken und Schwächen zu untersuchen.

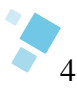

## **3 Die Choroplethenkarte**

#### **3.1 Definition**

Die Choroplethenkarte, welche 1826 von Charles Dupin entwickelt wurde, gilt heute als eine der bevorzugten Methoden zur Darstellung thematischer Karten. Sie ist ein Teilbereich der Angewandten Kartographie und wird auch als Flächenmosaik oder Chorogramm bezeichnet (ARNBERGER, 1966).

Choroplethenkarten werden häufig zur Darstellung und Analyse geographischer Daten eingesetzt und sind besonders gut geeignet für die Visualisierung von Flächen- und Standortdaten auf kardinalen oder ordinalen Skalen (SCHIEWE, 2019). Die räumliche Variabilität der Daten wird durch entsprechende Veränderungen von Farben, Sättigungen oder Helligkeiten sichtbar gemacht (HRUBY, 2016). Ein wichtiger Aspekt der Choroplethenkarten ist ihre Fähigkeit, kardinale Daten durch Klassifizierung darzustellen, bei welcher die Daten in vordefinierte Kategorien eingeteilt werden, welche durch unterschiedliche Farben oder Muster auf der Karte repräsentiert werden (OLBRICH, 2002). Es ist jedoch auch möglich, Daten unklassifiziert darzustellen, indem dem kleinsten Wert ein helles Grau und dem höchsten Wert ein dunkles Grau zuordnet und den übrigen Werten Grauwerte zuwiesen werden, welche durch Interpolation zwischen den Extremwerten resultieren (OLBRICH, 2002). Choroplethenkarten haben den Vorteil, räumliche Unterschiede einfach sichtbar zu machen und sie sind einfach in der Herstellung mithilfe eines Geoinformationssystems (HRUBY, 2016).

#### **3.2 Die Probleme der Choroplethenkarte**

Trotz ihrer Beliebtheit gibt es jedoch eine Reihe von Problemen, die bei der Verwendung auftreten können. Nach dem Prinzip der korrekten Darstellung von Größe und Form muss der Maßstab und die Generalisierung bei der Erstellung der Karte berücksichtig werden, um eine Region so genau wie möglich darzustellen (SCHIEWE, 2021). Diese akkurate Darstellung hat jedoch auch ihre Grenzen, insbesondere bei sehr kleinen Regionen. Diese können auf einer Karte schlecht zu erkennen sein oder sogar vollständig übersehen werden, wodurch die Karte unvollständig oder ungenau wird. Daraus resultiert, dass große Regionen gegenüber den kleineren Regionen oft als dominant wahrgenommen werden, obwohl sie denselben Farbwert besitzen (SCHIEWE, 2021). Ein exemplarischer Fall sind die Kleinststaaten in Europa, die auf einer politischen Karte Europas im Maßstab 1:24.000.000 (vgl. Anhang A, S. 27) aufgrund ihrer geringen Ausdehnung kaum sichtbar sind und mit Kreisen markiert wurden. Andorra wird in dieser Karte noch als Fläche dargestellt. Monaco und San Marino hingegen werden nur noch als Kreissignatur mit entsprechender Beschriftung abgebildet.

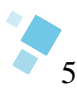

Im Falle von Liechtenstein wird eine Punktsignatur für die Hauptstadt Vaduz verwendet, nicht jedoch für das gesamte Land. Der Übergang von einer Flächen- zu einer Punktsignatur führt zu einer Verstärkung des Effekts, dass kleine Flächen gegenüber großen Flächen unterrepräsentiert dargestellt werden (SCHIEWE, 2021). Dies kann für Laien zu Schwierigkeiten bei der Unterscheidung zwischen Stadt und Staat führen. Um diesen Missstand zu vermeiden, sollte in der Legende eine angemessene Erklärung bereitgestellt werden.

Auch die Farbzuweisung von Bezugseinheiten in einer Choroplethenkarte kann Probleme hervorbringen. Die Zuweisung einer einzelnen Farbe pro Bezugseinheit kann dazu führen, dass der visuelle Eindruck einer homogenen Verteilung des dargestellten Sachverhalts entsteht (HRUBY, 2016). Dies kann jedoch selten den tatsächlichen Gegebenheiten entsprechen. Um die Farbabstufungen der Bezugseinheiten zu ermöglichen, müssen die Daten unterschiedlich klassifiziert werden, was wiederum das Erscheinungsbild und die Aussage der Karte beeinflusst (HRUBY, 2016). Durch die Manipulation der Daten kann diese Aussage beeinflusst werden. Generell muss bei der Klassifikation darauf geachtete werden, dass es zu keinem Datenverlust führt, um die Daten vollständig zu visualisieren.

Zusammenfassend existieren drei Arten von Fehlern die bei der Visualisierung von Daten mittels einer Choroplethenkarte: Verteilungsfehler, Regionalisierungsfehler und Klassifikationsfehler (BAUMGARTNER ET AL., 2021). Verteilungsfehler entstehen, wenn eine Farbe pro Bezugseinheit zugewiesen wird, was zu einem falschen Eindruck einer gleichförmigen Datenverteilung führen kann. Regionalisierungsfehler entstehen aufgrund der unterschiedlichen Form und Größe der Bezugseinheiten, wie zum Beispiel bei administrativen Gebieten. Klassifikationsfehler entstehen, wenn verschiedene Methoden angewendet werden, um Daten in Kategorien einzuteilen und dadurch die Ergebnisse unklar oder ungenau sind. Dies kann zu einem Verlust der Genauigkeit in den Datenwerten führen.

In Anbetracht dieser Probleme sollten Choroplethenkarten mit Vorsicht verwendet werden. Es ist wichtig, sich bewusst zu sein, dass größere Regionen möglicherweise als dominant wahrgenommen werden, was zu Fehleinschätzungen und Fehlinterpretationen führen kann. Andere Methoden wie Anamorphe Karten (engl. cartogram) oder Punktverteilungskarten (dot density map) und Tilemaps (vgl. Kapitel 4) können dazu beitragen, diese Probleme zu umgehen. Eine sorgfältige Interpretation und ein kritischer Blick auf die Daten sind unerlässlich, um die Aussagekraft der Karten zu gewährleisten.

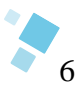

## **4 Die Tilemap (Kachelkarte)**

#### **4.1 Tilemaps in der Informatik**

In den beiden Wissenschaften, Informatik/ Programmierung und Kartographie/ Geovisualisierung, wird der Begriff "Tilemap" verwendet. Die vorliegende Arbeit bezieht sich ausschließlich auf die Anwendung der "Tilemap" in der Kartographie, daher soll nur eine kurze Übersicht über den Kontext in der Informatik/ Programmierung gegeben werden, da einige wichtige Gemeinsamkeiten existieren.

Eine Tilemap ist eine Datenstruktur in der Spieleprogrammierung, die es ermöglicht, eine zweidimensionale Spielwelt aus kleinen quadratischen Kacheln, den sogenannten Tiles, zu erstellen. Diese Tiles werden in einem Raster angeordnet, wodurch sich die Tilemap aus vielen kleinen Quadraten zusammensetzt (LINIETSKY & MANZUR, 2022). Die Kacheln haben alle die gleichen Abmessungen, wodurch es möglich wird, große Karten mit nur wenigen Bildern zu erstellen. Dies spart Speicherplatz und macht die Tilemap besonders effizient für die Verwendung in großen Spielwelten (ITTERHEIM & LOW, 2013). Diese Quadrate können verschiedene Eigenschaften haben, z.B. können sie dazu dienen, den Hintergrund des Spiels oder auch Hindernisse oder andere Spielobjekte darzustellen. Die Tilemap ist ein nützliches Werkzeug, um Spiele zu erstellen, bei denen die Spielwelt aus vielen kleinen, wiederkehrenden Elementen besteht, wie z.B. in zweidimensionalen- Jump'n'Run-Spielen oder in Rollenspielen (DAN CARPENTER ET AL., 2021). Im Anhang B (S.28) ist ein typisches Beispiel dieser Tilemap beigefügt. Die Anordnung der Objekte und Hindernisse in dem betrachteten Bild weisen eine gleichförmige Struktur auf, die sich durch die regelmäßige Anordnung der Kacheln manifestiert. Diese Kacheln sind mit unterschiedlichen Symbolen oder Grafiken versehen, welche auf die spezifischen Funktionen oder Eigenschaften der jeweiligen Kachel hinweisen.

#### **4.2 Tilemap – Der Kartographische Ursprung?**

Die Anfänge der Verwendung von Tilemaps in der Kartographie lassen sich vermutlich auf die 1990er Jahre zurückverfolgen. Im März 1994 gründete Nikolas Huffman, Doktorand an der Pennsylvania State University, die Hochschulzeitschrift "Globehead! Journal of Extreme Geography" (NEMETH, 2010). In dieser Zeitschrift wurde 1994 eine Karte (vgl. Anhang B), welche von Catherine Reeves erstellt wurde und unter dem Namen "The Equatorial Projection" veröffentlicht (JACOBS, 2010). Diese Karte weist starke Ähnlichkeiten mit den heutigen Tilemaps auf. Form und Größe der Bezugseinheiten wurden durch die Verwendung gleichgroßer Quadrate für die jeweilige Nation gleichgesetzt. Der Unterschied zu heutigen Tilemaps besteht in der Anordnung der Tiles.

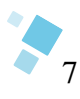

Auffällig sind in der präsentierten Karte die unterschiedlichen Abstände zwischen den Nationen, die verschiedenen diagonalen Abstände sowie die einfache schwarz-weiß Darstellung ohne zusätzliche Informationen. Die einzelnen Tiles enthalten lediglich numerische Werte, welche in einer separaten Tabelle aufgelistet werden und die Länderbezeichnungen darstellen. In Bezug auf die Vergabe der Zahlen erscheint die Zuweisung der Nummer 63 für Deutschland und 10 für Österreich auf den ersten Blick verwirrend. Dies ist jedoch durch eine alphabetische Zuordnung beabsichtigt und kann als konstruktiver Aspekt der Methodik betrachtet werden. Es ist anzunehmen, dass diese Darstellungsform gewählt wurde, um eine spezifische visuelle Wirkung zu erzielen. Diese visuellen Effekte stellten sich als unverkennbar heraus und erhielten laut David J. Nemeth nicht die allgemeine Zustimmung. Es wäre interessant, den zugehörigen Zeitungsartikel zu lesen, leider konnte kein Exemplar aufgefunden werden.

#### **4.3 Die Definition der Tilemap**

Tilemaps sind eine Form der Datenvisualisierung in der Kartographie, bei welcher geografische Regionen durch identische Geometrien in einem regelmäßigen Gitternetz dargestellt werden (BAUMGARTNER ET AL., 2021). Diese Geometrien, welche häufig Quadrate oder Hexagone sind, werden als Kacheln bezeichnet und können verschiedene Merkmale visualisieren (BRUNSDON ET AL., 2002). Die Anordnung der Kacheln folgt einem wiederkehrenden Muster, wobei Überlappungen nicht erlaubt sind und Lücken vermieden werden sollten (SCHIEWE, 2021). Es ist wichtig, dass die lokalen Beziehungen zwischen den einzelnen Regionen möglichst erhalten bleiben und die Gesamtform der Tilemap die der Originalkarte ähnelt.

Die lokalen Beziehungen einer quadratischen Tilemap werden in primäre und sekundäre Nachbarn unterteilt (siehe Abb. 1). Primäre Nachbarn sind die vier Hauptkacheln, welche nördlich, südlich, westlich und östlich an die zentralen Hauptkachel angrenzen. Sekundäre Nachbarn sind Kacheln, welche an den Ecken angeordnet sind. Diese Einteilung gilt ausschließlich für quadratische Tilemaps. Bei hexagonalen Kacheln oder anderen Geometrien sind alle angrenzenden Kacheln primäre Nachbarn.

|            | secondary primary secondary |
|------------|-----------------------------|
| primary CA | primary                     |
|            | secondary primary secondary |

Abbildung 1: Nachbarschaftstypen zwischen den Tiles (WONGSUPHASAWAT)

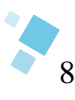

Zusammenfassend lassen sich drei Grundsätze festhalten, welche für die Konstruktion einer Tilemap beachtet werden sollen: Die lokalen Beziehungen, die globale Position und die globale Form (MCNEILL & HALE, 2017). Die lokalen Beziehungen berufen sich auf die Nachbarschaftsbeziehungen zwischen den einzelnen Regionen, während die globale Position die Verortung der Kachel an der "korrekten" Stelle beschreibt, z.B. das Land auf dem richtigen Kontinent. Die globale Form bezieht sich darauf, dass die Tilemap eine ähnliche Form wie die Originalkarte haben sollte, wobei dies in manchen Fällen schwierig oder unmöglich ist.

Die Verwendung von Tilemaps hat sich in den letzten Jahren als beliebte Methode zur Datenvisualisierung etabliert, obwohl sie zu einem Verlust der Topologietreue führen kann. Durch die Vereinheitlichung der Bezugseinheiten in einem regelmäßigen Gitternetz werden jedoch die typischerweise auftretenden Regionalisierungsfehler in Choroplethenkarten vermieden (BAUMGARTNER ET AL., 2021).

#### **4.4 Vor- und Nachteile von Tilemaps**

Der Vorteil von Tilemaps ist, dass alle Regionen gleichwertig dargestellt werden. Dies erleichtert das Nachschlagen, den Vergleich von Werten und vermeidet den Flächengrößenbezug (SCHIEWE, 2021). Ab einer bestimmten Geometriegröße können auch multivariate Daten dargestellt werden, indem sie Text, Symbole oder kleine Diagramme in den Kacheln aufnehmen. Die Verwendung von klaren, einfachen Formen wie Quadraten oder Sechsecken kann ästhetisch ansprechend sein und die Interpretation für den Kartennutzer erleichtern (SCHIEWE, 2021). Tilemaps sind besonders geeignet für die Darstellung von nicht flächenbezogenen Daten (HRUBY, 2016). Aufgrund ihrer flächenneutralen, gleichförmigen Bezugsgeometrien lassen sich auch absolute Werte kartographisch erfassen, was bei der Choroplethenkarte ein absolutes Tabu ist. Die einheitliche Form und Größe der Tiles verhindert, dass große Regionen die Karte dominieren und erleichtert das Auffinden kleiner Regionen (MCNEILL & HALE, 2017).

Als Nachteil lässt sich festhalten, dass Tilemaps weder die Form noch die Größe einer Region darstellen können und sollten daher nicht verwendet werden, wenn diese Merkmale für die Analyse relevant sind (MCNEILL & HALE, 2017). Auch die Optik erweist sich als nachteilig, da diese sehr abstrakt wirkt. Entfernungen, Flächengrößen, Formen und topologische Beziehungen zwischen den einzelnen Regionen werden stark verzerrt (SCHIEWE, 2021) und können unter Umständen zu Interpretationsproblemen führen. Weiter ist der zeitaufwendige Prozess der Erstellung der Tilemaps problematisch und kann die breite Verwendung von Tilemaps einschränken (MCNEILL & HALE, 2017). In den gängigen Geoinformationssystemen ist es derzeit nicht ohne weiteres möglich Tilemaps zu erstellen.

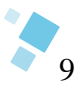

#### **4.5 Gestaltungsmöglichkeiten von Tilemaps**

#### **4.5.1 Gestaltung über Geometrieformen**

Die Tilemap ist ein flexibles Werkzeug, welches in Bezug auf die Grundgeometrie variabel einsetzbar ist. Tilemaps bestehen aus Kacheln, die im Allgemeinen durch Quadrate und Hexagone dargestellt werden. Abbildung 2 präsentiert eine Standardanordnung von quadratischen Kacheln im Raster, welche die geografischen Grenzen der Bundesstaaten der Vereinigten Staaten darstellen. Es ist zu beachten, dass lediglich die Namen der Staaten auf den Tiles vermerkt sind und keine zusätzlichen Daten hinzugefügt wurden.

Die Verwendung von Hexagonen als Grundlage für die Anordnung der Tiles in einer Karte bietet einige Vorteile gegenüber der Verwendung von quadratischen Einheiten. Durch die Möglichkeit, sechs statt nur vier Kacheln aneinander zu ordnen, kann eine effizientere Nutzung des verfügbaren Raums erreicht werden. Dies ist besonders nützlich bei der Darstellung von Regionen mit vielen Bezugseinheiten. Ein aktuelles Beispiel hierfür ist die Abbildung 3, die in den Nachrichten gezeigt wurde. Es handelt sich um eine Tilemap mit Hexagoneinheiten, die die Panzerbestände der einzelnen NATO-Länder darstellt. Durch die Verwendung von Farbabstufungen ist ein schneller Überblick möglich. Je dunkler die Farbe, desto größer die Anzahl der Panzer und umgekehrt. Für eine genauere Einordnung gibt die Legende die Grenzen der Klassifikation an.

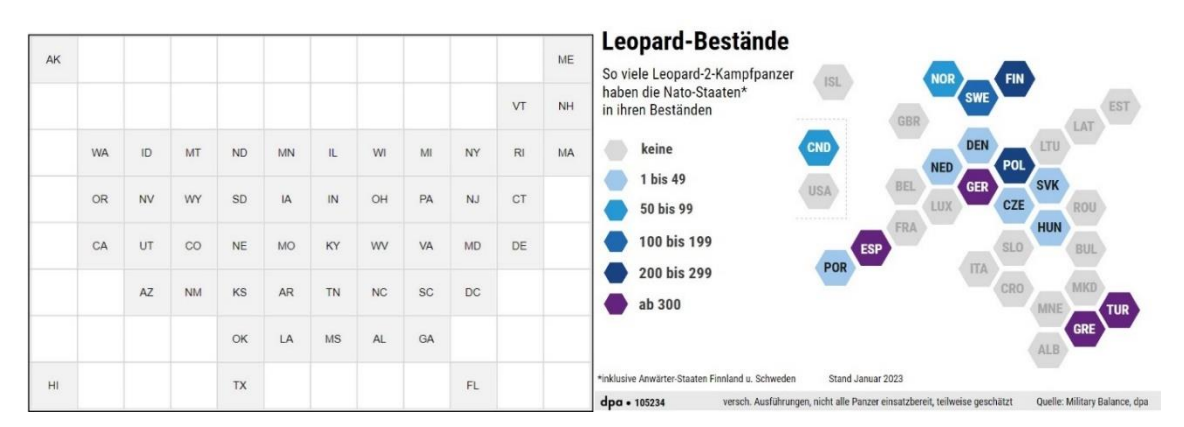

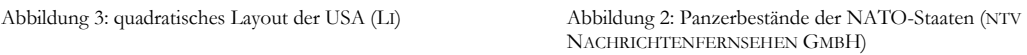

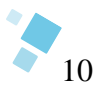

Die Abbildung 4 zeigt Versuche mit unterschiedlichen geometrischen Formen. Beispielsweise die Verwendung von Dreiecken in verschiedenen Richtungen, um eine Kachelkarte von Afrika zu erstellen oder die Erstellung einer Kalifornien-Karte mit kreisförmigen Tiles. Es fällt auf, dass die Größe der Formen einen großen Einfluss auf die Wirkung hat: Während die Dreieckform sehr kompakt und gedrungen wirkt, nehmen die Kreise mehr Platz ein. Dieser Eindruck entsteht vermutlich durch die großen Lücken zwischen den Kreisen.

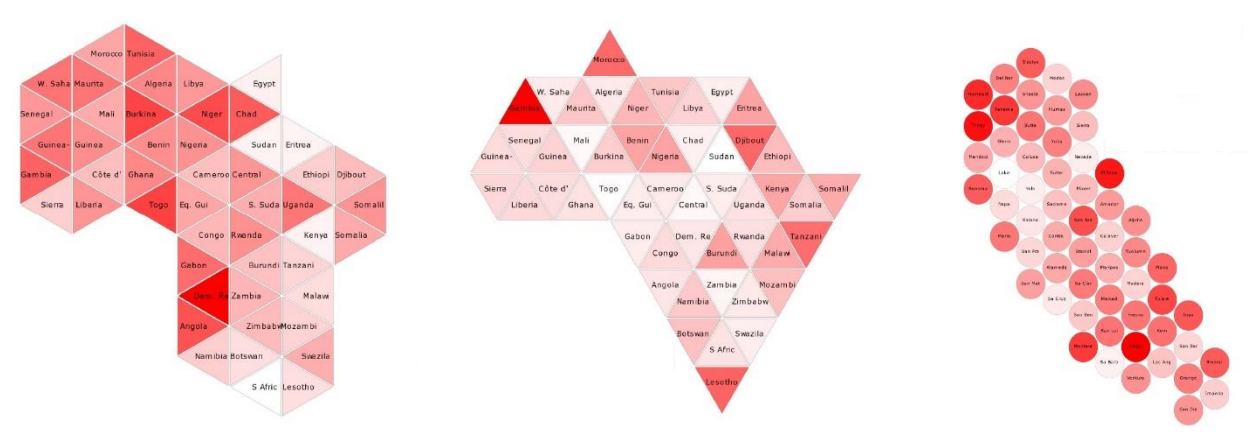

Abbildung 4: Tilemaps aus Dreiecken und Kreisen (MCNEILL & HALE)

Die Abbildung 5 zeigt eine anschauliche Darstellung der verschiedenen klassischen Geometrietypen am Beispiel der Ukraine. Dabei wurden unterschiedliche Anordnungen von quadratischen Tiles untersucht, wie beispielsweise ein Basisgitter, eine an die geographischen Gegebenheiten angepasste Karte sowie eine Karte mit versetzten Tiles, ähnlich wie bei einem Mauerwerk. Es wurde auch ein Vergleich mit anderen Geometrien vorgenommen, wodurch der Größenunterschied zwischen den einzelnen Formen deutlich hervorgehoben wird.

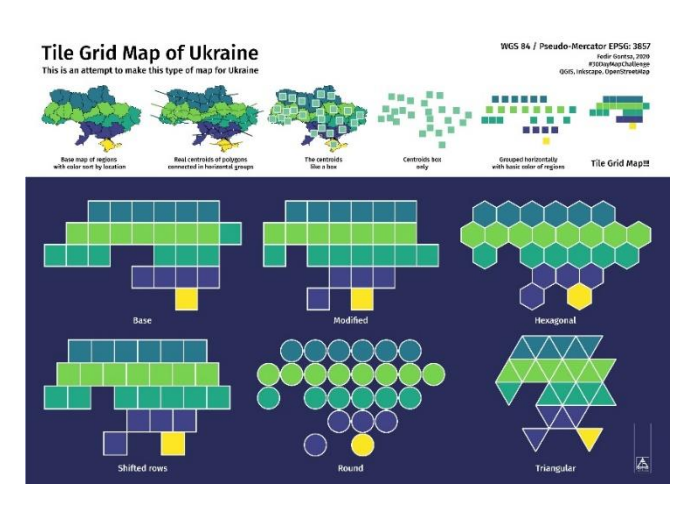

Abbildung 5: Tilemap der Ukraine mit verschiedenen Geometrien (GONTSA)

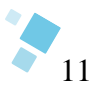

Es ist theoretisch möglich, verschiedene Arten von geometrischen Formen für die Erstellung von Tilemaps zu verwenden, wie beispielsweise Rechtecke, Parallelogramme, Rauten, Pentagone und Oktagone. In bestimmten Kartenthemen kann auch die Verwendung von Piktogrammen in Betracht gezogen werden, wie es in Abbildung 6 zu sehen ist. Hier wurden die geometrischen Formen durch Schaf-Piktogramme ersetzt. Da keine Kartenrandangaben vorhanden sind, kann keine präzise Interpretation der Karte vorgenommen werden, welche das Thema näher erklärt. Es wird jedoch vermutet, dass die Karte die Verteilung von Schafpopulationen in den USA darstellt.

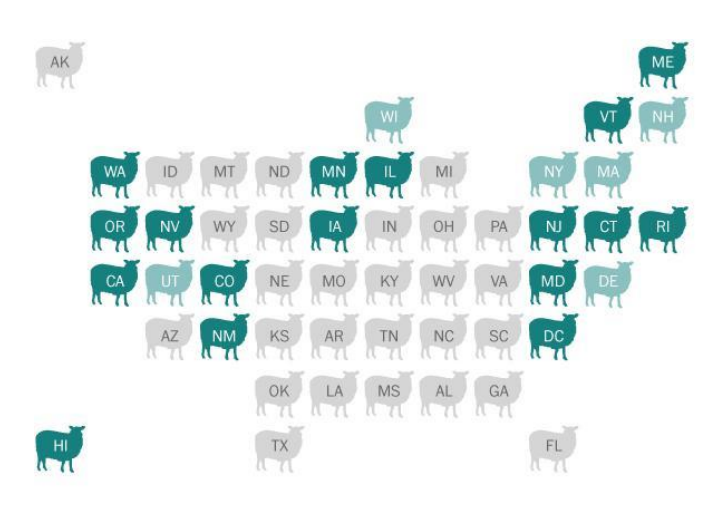

Abbildung 6: Piktogramm- Tilemap der USA (KATIE PARK)

#### **4.5.2 Gestaltung über Diagrammtypen**

Um die Informationsdichte der Tilemap zu erhöhen, ist es erforderlich, die geometrischen Formen der Tiles mit entsprechenden Daten zu füllen. Neben der Verwendung von Farbabstufungen wie im o.g. Beispiel der Hexagonkarte gibt es auch nur die Einfärbung einer Kachel für ein Merkmal. Ein Paradebeispiel ist eine Wahlkarte, welche die Wahlsieger der einzelnen Bezirke widerspiegelt und die Tiles nach der Parteifarbe einfärbt.

Die Verwendung von Diagrammen zur Visualisierung von Daten in Tilemaps ist eine gängige Praxis. Die Wahl des Diagrammtyps hängt von den vorliegenden Daten und dem Zweck der Karte ab. Es ist jedoch wichtig, dass die Diagramme eine einfache Gestaltung aufweisen, da eine zu komplexe Darstellung die Verständlichkeit des Diagramms sowie der Karte beeinträchtigen kann.

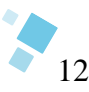

Die quadratische Tilemap kann mithilfe verschiedener Diagrammtypen visualisiert werden. Drei gebräuchliche Optionen sind das Säulendiagramm, das Ringdiagramm und das Liniendiagramm. Eine detailliertere Betrachtung dieser Diagrammtypen wird im Folgenden durchgeführt.

Das Säulendiagramm ist eine geeignete Diagrammart zur Darstellung von abgegrenzten Ausprägungen von nominalen und ordinalen Merkmalen sowie metrischen Merkmalen mit wenigen Ausprägungen und Zeitreihen. Es ermöglicht die Darstellung häufiger Merkmale und die Verwendung von Werten, die nicht zwangsläufig 100% entsprechen müssen, inklusive negativer Werte (SAUERBIER, 2009). Abbildung 7 präsentiert eine exemplarische Darstellung von Balken- und Säulendiagrammen innerhalb der Kacheln. Die dargestellten Werte sind rein fiktiv und dienen lediglich der Veranschaulichung der

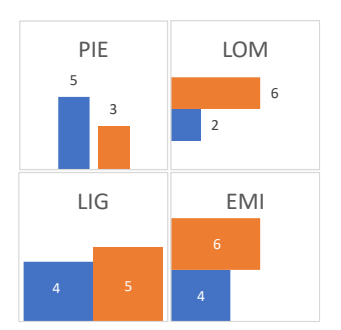

Abbildung 7: Beispiele für ein Balken- und Säulendiagramm in einer Tilemap (HERFURT)

Anwendungsmöglichkeiten dieser Diagrammarten. Im Rahmen der Verwendung von Balken- und Säulendiagrammen in einer Tilemap sollte darauf geachtet werden, nicht zu viele Merkmale zu verwenden, um eine Überfülle an Informationen zu vermeiden. Eine zusätzliche Überlegung, welche im Hinblick auf den begrenzten Platz innerhalb des Tiles von Bedeutung ist, ist die Wahl der Abmessungen der Säulen sowie die Notwendigkeit eventueller zusätzlicher Beschriftungen.

Abbildung 8 präsentiert eine Tilemap mit Säulendiagrammen, welche die Ergebnisse der US-Präsidentschaftswahlen von 1976 bis 2016 darstellt. Jede dünne Säule repräsentiert den Wahlsieger in einem Bundesstaat während dieses Zeitraums. Die Farbgebung der Säulen kennzeichnet die jeweilige Partei: Blau steht für die Demokraten und Rot für die Republikaner. Es ist gut erkennbar, welche Partei in der Vergangenheit einen Bundesstaat dominierte oder welche Staaten als "Swing States" gelten.

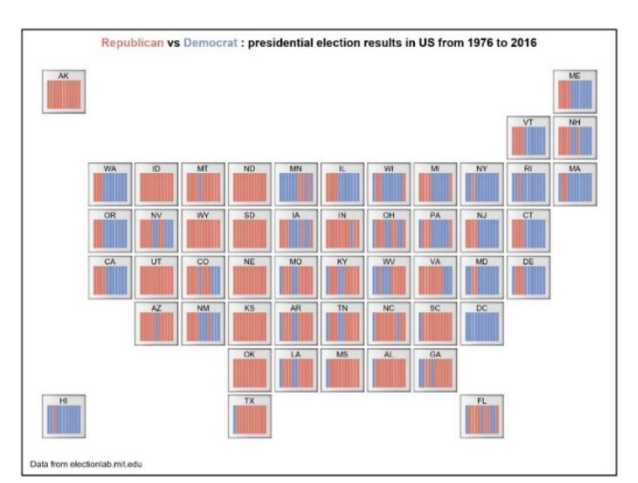

Abbildung 8: Tilemap der Wahlergebnisse mittels Säulendiagrammen (LI)

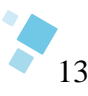

Eine weitere Möglichkeit ist das Ring- oder Kreisdiagramm. Hier werden die Ausprägungen eines Merkmals als Segmente eines Kreises dargestellt. Diese Darstellungsform eignet sich besonders für nominale Merkmale und kann auch für ordinale und metrische Merkmale mit wenigen Ausprägungen verwendet werden. Es ist jedoch nicht geeignet für häufbare Merkmale (SAUERBIER, 2009). Es ist wichtig zu beachten, dass die Summe der dargestellten Werte 100% entsprechen muss. Negative Werte können nicht dargestellt werden. Bei mehreren Merkmalen ist das Ringdiagramm zu bevorzugen. Ring- und Kreisdiagramme weisen eine hohe Flexibilität hinsichtlich ihrer Größe und Formgebung auf. Es sollte beachtet werden, dass die Verwendung von Halbkreisen ebenfalls eine mögliche Option darstellt. Ein typischer Anwendungsfall von Ring- und Kreisdiagrammen ist die Darstellung von Ergebnissen von Wahlen.

Optisch präsentieren sich diese Diagrammtypen in einer Tilemap besonders elegant, wie in Abbildung 9 zu sehen ist. Auch die Karte (Abbildung 10) ist eine gut gelungene Tilemap, die die Ergebnisse der Präsidentschaftswahl der USA im Jahr 2016 visualisiert. Dies wurde mittels Ringdiagrammen für jeden Bundesstaat erfasst. Es ist ersichtlich, dass die Wahl insgesamt sehr knapp ausgegangen ist. Um eine größere Klarheit zu erlangen, könnte man in Betracht ziehen, die genauen Prozentzahlen hinzuzufügen, da in einigen Staaten nicht ersichtlich ist, wer gewonnen hat.

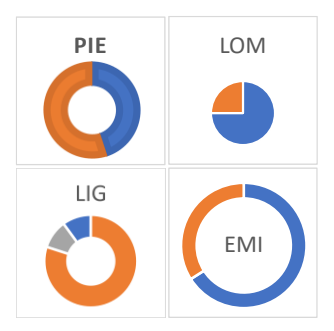

Abbildung 9: Beispiele für ein Ring- & Kreisdiagramm in einer Tilemap (HERFURT)

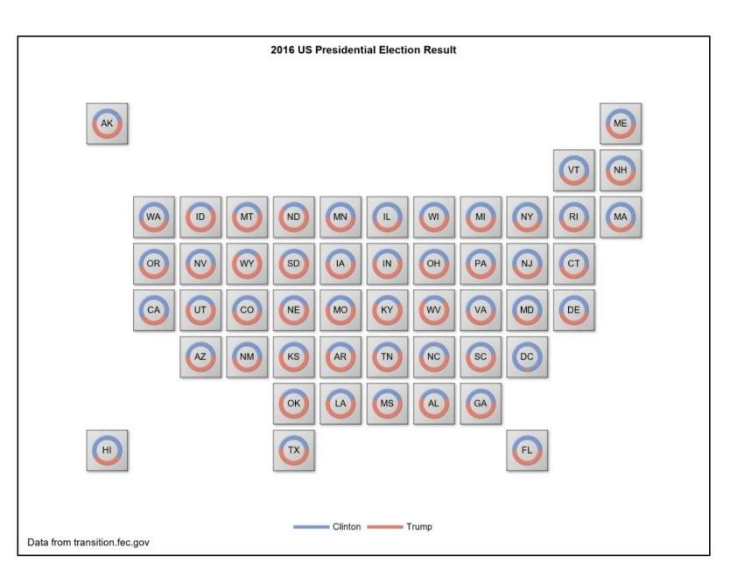

Abbildung 10: Tilemap der Präsidentschaftswahl 2016 in der USA mittels Ringdiagramm (LI)

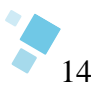

Das Liniendiagramm, auch als Kurvendiagramm bezeichnet, ist ein Diagrammtyp, welcher verwendet wird, um Zeitreihen darzustellen. Es ähnelt dem Säulendiagramm, jedoch werden die Werte in Form von Punkten dargestellt, die durch Linien verbunden sind. Meist werden nominale oder ordinale Werte auf der X-Achse eingetragen (SAUERBIER, 2009). Negative Werte können auch Verwendung finden. Es handelt sich hierbei um eine komplexere Form der Datendarstellung, da die Linien nicht isoliert betrachtet werden können und eine Erklärung erfordern. In der Gestaltung des Diagramms ist es von Bedeutung, die Strichstärke der Linien angemessen zu wählen.

Ein ungeeignetes Beispiel für die Verwendung eines Liniendiagramms ist die Tilemap "Unemployment Rate by State" (Abbildung 11). In diesem Fall wurde der Verlauf der Arbeitslosenrate im Zeitraum von 2004 bis 2016 erfasst und dargestellt. Leider sind die Linienstärken zu gering oder deren Farbe zu hell gewählt, was dazu führen kann, dass es schwierig ist, die Linien zu erkennen. Auch die Platzierung von Schrift und Graphen ist nicht optimal, da in einigen Bundesstaaten sich Linien und Beschriftungen überschneiden. In der Abbildung 12 wurden vier unterschiedliche Anwendungsformen des Liniendiagramms in einer Tilemap dargestellt. Es ist zu beachten, dass die Verwendung einer Doppelkontur keine geeignete Wahl ist, da es sich hierbei vermutlich um zwei Merkmale handelt, welche zufällig denselben Wert aufweisen. Eine Alternative wäre die Verwendung von Linien mit erhöhter Strichstärke. Es ist auch möglich, zwei Merkmale in einem Diagramm darzustellen und diese klar voneinander abzugrenzen. Die Verwendung von Flächen in einem Liniendiagramm kann zwar möglich sein, jedoch unruhig wirken. Daher wäre es in diesem Fall ratsam, auf die Verwendung eines Balkendiagramms und die Nutzung der gesamten Kachelfläche zu wechseln.

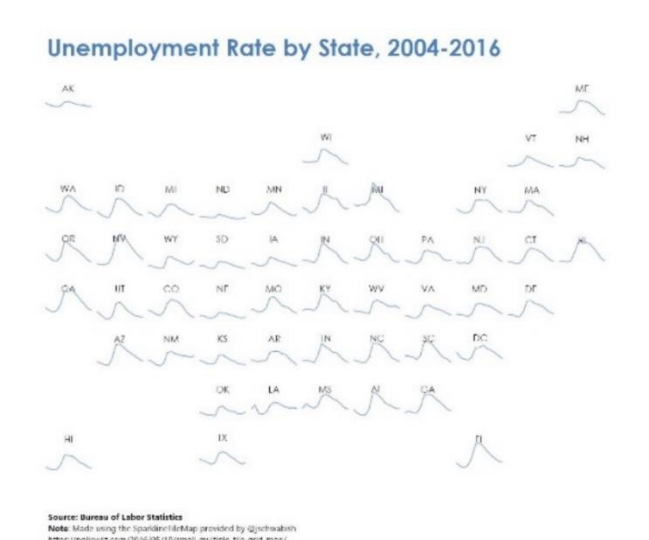

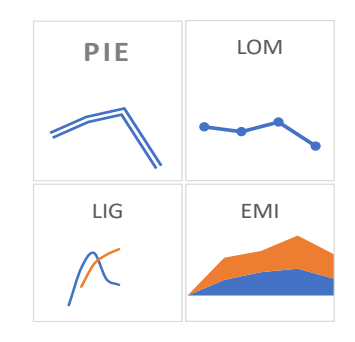

Abbildung 122: Beispiele für ein Liniendiagramm in einer Tilemap (HERFURT)

Abbildung 111: Tilemap mit Liniendiagramm der Arbeitslosenrate in der USA (JUSTIN WOLFERS)

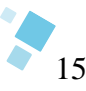

Eine weitere sehr interessante Darstellungsvariante ist das Marimekko-Diagramm, auch Mosaikdiagramm oder Treemap- Diagramm genannt. Es dient als graphische Methode zur Darstellung von Daten, welche mehrere qualitative Merkmale aufweisen. Es ermöglicht eine übersichtliche Visualisierung der Daten und erleichtert die Identifikation von Zusammenhängen zwischen den verschiedenen Merkmalen (HARTIGAN & KLEINER, 1981). In Abbildung 13 wird ein Marimekko-Diagramm dargestellt, welches zur Veranschaulichung der

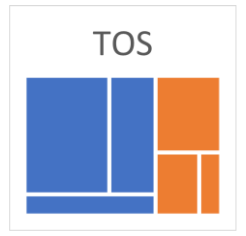

Abbildung 13: Beispiel für ein Marimekko- Diagramm in einer Tilemap (HERFURT)

Bevölkerungsstruktur eines Bundeslandes herangezogen werden kann. In diesem Beispiel werden zwei Gruppen, die durch die Farben Blau (Männer) und Orange (Frauen) miteinander verglichen. Die Unterkategorisierung erfolgt in Bezug auf verschiedene Merkmale wie die Gesamtanzahl, den Prozentsatz der Beschäftigung oder des Alters. Obwohl in diesem Beispiel keine konkreten Daten vorliegen, lässt sich durch die Verteilung der Flächen erkennen, dass die Gruppe Blau in Bezug auf das Hauptmerkmal (Geschlecht) sowie zwei von drei Unterkategorien dominiert. Beachtet werden muss, dass die Verwendung von übermäßig vielen Merkmalen zu Platzproblemen führen kann, da die Flächen im Diagramm zu klein werden. Um eine korrekte Interpretation der Daten zu ermöglichen, ist eine ausführliche Beschriftung erforderlich. Ein Beispiel ist die Abbildung 14. Obwohl die verwendeten Daten nicht identifiziert werden können, stellt diese Art der Visualisierung eine effektive Methode dar, um einen Überblick über ein Thema zu erhalten.

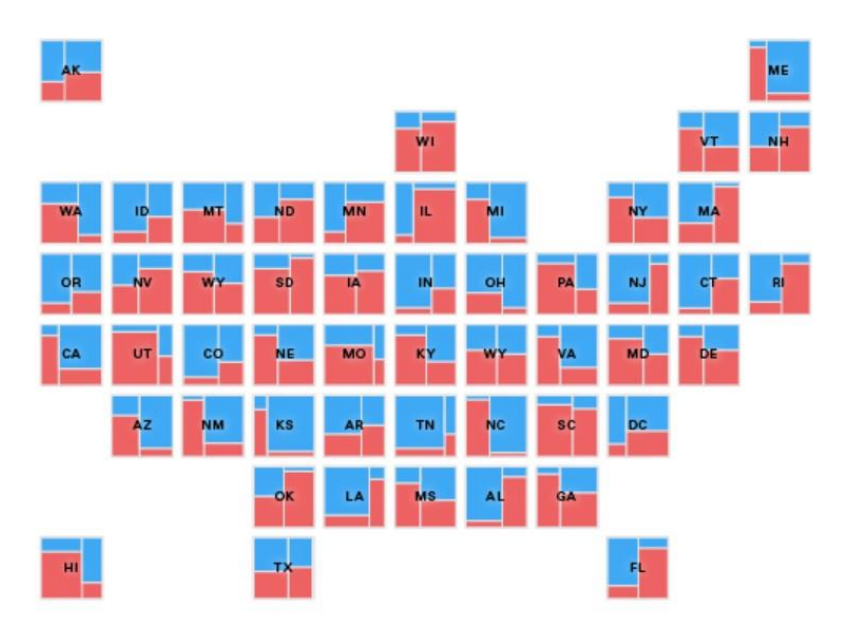

Abbildung 14: Marimekko- Tilemap der USA (SEVERINO RIBECCA)

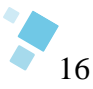

Das Waffeldiagramm, auch als Quadratisches-Diagramm bezeichnet, stellt eine Technik der Datendarstellung dar, welche ähnlich wie ein Kreisdiagramm den Gesamtbetrag veranschaulicht. Ein häufig verwendetes Format ist ein 10x10 Raster, wobei jede Zelle 1% des Gesamtbetrags repräsentiert (SCHWABISH, 2021). Es ermöglicht die Darstellung

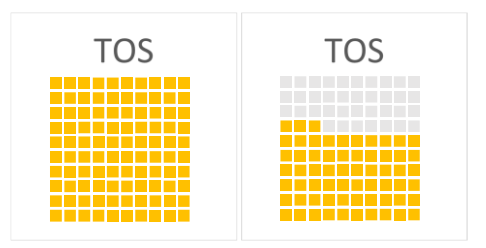

Abbildung 15: Beispiel eines Waffeldiagramm in einer Tilemap (HERFURT)

kleiner Prozentsätze, die in herkömmlichen Kreisdiagrammen schwer zu erkennen sind. Im Beispiel der Abbildung 15 wurden mit einem Waffeldiagramm Prozentsätze visuell dargestellt. Links wurden 100% veranschaulicht, rechts 63%. Es können auch andere Formen, wie Kreise, Piktogramme oder andere Symboliken verwendet werden. Das Waffeldiagramm ist eine gängige Methode, um Prozentsätze veranschaulichend darzustellen. In Abbildung 16 wird dies deutlich demonstriert. Das Diagramm zeichnet sich durch seine Einfachheit aus und ermöglicht einen schnellen Überblick. Im vorliegenden Beispiel wird der Anteil der Bevölkerung dargestellt, welcher Zugang zum Internet hat. Das Waffeldiagramm ermöglicht hier einen schnellen Vergleich der Länder, ohne dass jedes Prozent einzeln abgezählt werden muss. Darüber hinaus ergibt sich eine hohe Harmonie zwischen dem Diagramm und der Tilemap, da die Form der Quadrate erneut aufgenommen wird.

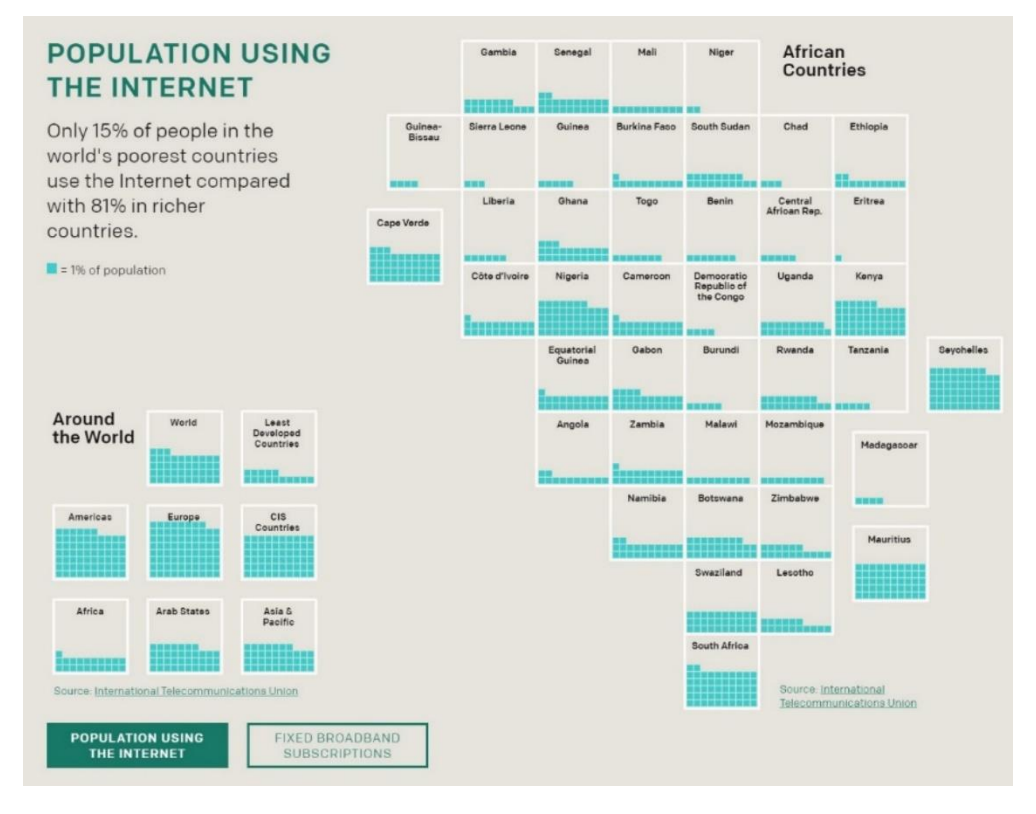

Abbildung 16: Afrika als Tilemap mit Waffeldiagramm "Population using the Internet" (ONE)

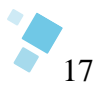

# **5 Empirische Studie zum Verständnis von Tilemaps**

#### **5.1 Methode und Ziel der Studie**

Die Zielstellung dieser induktiven Studie besteht darin, eine Tilemap von Italien auf der Grundlage von Nutzerdaten zu entwickeln. Indirekt soll dabei untersucht werden, inwieweit es dem Nutzer möglich ist, die Beziehungen zwischen den Bezugseinheiten und den Tiles zu erkennen und diese gemäß vorgegebenen Regeln, in einem vorgegebenen Koordinatensystem anzuordnen.

Um die Forschungsfrage zu beantworten, wurde ein standardisiertes Aufgabenblatt (vgl. Anhang C, S. 28f.) erstellt, welches an Probanden ausgegeben wurde. Die Kernaufgabe des Aufgabenblatts bestand darin, eine individuelle Tilemap von Italien zu erstellen, welche innerhalb eines Koordinatensystems skizziert werden sollte. Durch die Anwendung des Koordinatensystems kann jede Bezugseinheit (Provinz) einer Koordinate zugeordnet werden. Diese wiederum ermöglicht eine abgeglichene Auswertung der einzelnen Provinzen.

Italien wurde als Studienobjekt ausgewählt, da es aufgrund seiner 20 Provinzen überschaubar ist und eine geographisch faszinierende Form aufweist. Die Wahl Italiens diente als Abwechslung zu häufiger untersuchten Themen, wie Deutschland oder den Berliner Bezirken. Ein wichtiger Faktor für die Wahl des Themas Italien war die geringe bis fehlende Verfügbarkeit von Tilemaps in der Fachliteratur.

Für die Erstellung der Karte wurden Regeln festgelegt. Für jede Provinz darf nur ein Quadrat verwendet werden, insgesamt 20 Stück bei 20 italienischen Provinzen. Die Toskana wurde als Ausgangsort vorgegeben. Die Auswahl der Startprovinz erfolgte unter Berücksichtigung bestimmter Kriterien, nämlich einer zentralen Lage in Italien, einer angemessenen Fläche und einer begrenzten Anzahl an Nachbarprovinzen. Die Toskana erfüllte diese Anforderungen, da sie eine der größeren Provinzen ist und an nur fünf weitere Provinzen angrenzt. Bei der Anordnung der einzelnen Tiles wurde darauf geachtet, dass die ungefähre Lage und Grenzen der Provinzen beibehalten werden. Die einzelnen Tiles können waagerecht, senkrecht und diagonal nebeneinander angeordnet werden. Es wurde festgelegt, dass Lücken nicht erlaubt sind, da sie die Zuordnung beeinträchtigen und das Bild verzerren würden. Ein besonderer Fall, aufgrund der realen Lage, ist die Insel Sardinien. Hier ist ein maximaler Abstand von drei Kästchen zulässig. Abschließend wurden die einzelnen Quadrate nummeriert oder mit Abkürzungen versehen, wie im Aufgabenblatt vorgegeben. Um eine bessere Orientierung zu gewährleisten, wurde den Probanden eine Karte mit den administrativen Grenzen von Italien auf dem Aufgabenblatt zur Verfügung gestellt.

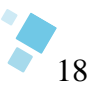

An dieser Studie haben insgesamt 55 Probanden teilgenommen. Von den 55 eingegangenen Ergebnissen wurden vier Ausfertigungen (9,3%) aufgrund von Fehlern in der Bearbeitung der Aufgabenstellung oder einer unvollständigen Karte nicht zur Auswertung zugelassen. Der Personenkreis, dem die Probanden entstammen, umfasst Kommilitonen der Berliner Hochschule für Technik (BHT), ehemalige Arbeitskollegen, private Bekannte und Familienangehörige. Die letzten drei Gruppen wurden ausgewählt, um einen Anteil an Personen einzubeziehen, die keinen starken Geographiebezug oder fachliches Interesse haben. Es ist erwähnenswert, dass der Großteil der Probanden aus dem Umfeld der BHT stammt, mit 41 Ergebnissen. Die Umfrage wurde anonym durchgeführt, so dass keine Auskunft über Alter und Geschlecht gegeben werden kann. Die Studie fand im Dezember 2022 statt. Die Bearbeitungszeit der Studie variierte. In einer Live-Bearbeitung in der BHT betrug die Arbeitszeit 15-30 Minuten. Probanden, welche die Studie digital erhielten, bekamen eine Bearbeitungszeit von maximal einem Tag. Die Ergebnisse wurden als digitale Fotokopie zurückgesandt oder liegen in Papierform vor.

#### **5.2 Datenauswertung**

Die Auswertung der gesammelten Daten erfolgte in vier klar definierten Schritten. Der erste Schritt bestand darin, eine Sichtprobe der eingegangenen Ergebnisse durchzuführen. Hierbei wurde überprüft, ob die Karte vollständig (inklusive aller 20 Provinzen) und frei von Fehlern (keine Lücken oder Unvollständigkeiten) skizziert und beschriftet wurde. Der zweite Schritt bestand darin, die einzelnen Koordinaten für jede Provinz zu übertragen. Diese Daten wurden in einer Excel-Tabelle erfasst und nach einer laufenden Nummer (Probandennummer) zu jeder Provinz sortiert. Ein Ausschnitt dieser Daten wird in der Abbildung 17 dargestellt. Die vollständige Datentabelle befindet sich im Anhang D (vgl. S.30).

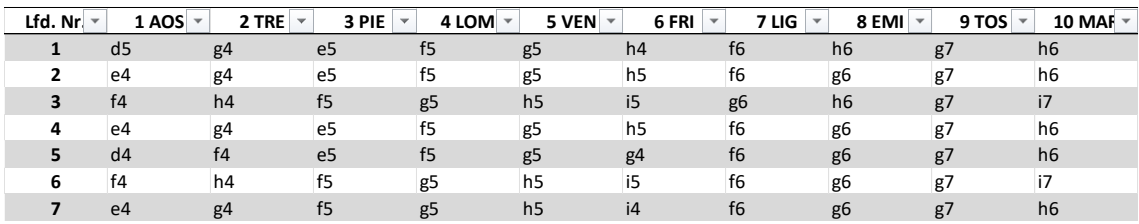

<span id="page-23-0"></span>Abbildung 17: Tabellenausschnitt der Probandendaten (Provinzkoordinaten)

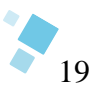

Im dritten Schritt der Untersuchung wurde eine detaillierte Analyse der Daten für jede der 20 Provinzen durchgeführt. Es wurde einen 20 Häufigkeitstabellen erstellt, welche die absoluten und relativen Häufigkeiten sowie die Koordinaten für jede Provinz enthält. Um eine bessere Visualisierung zu ermöglichen, wurde zusätzlich zu jeder Häufigkeitstabelle ein Säulendiagramm erstellt. Abbildung 18 zeigt das Ergebnis der Auswertung für die Provinz "Valle d'Aosta" (AOS). Insgesamt wurden 51 Koordinaten von den Probanden angegeben, was der Probandenzahl entspricht. Es ist erkennbar, dass für die Provinz AOS acht unterschiedliche Koordinaten durch die Probanden vergeben wurden. Die häufigste Koordinate E4 wurde mit 39,2% gewählt und belegt somit den ersten Platz. An zweiter Stelle folgt die Koordinate F4 mit 29,4%, gefolgt von F5 mit 13,7%. Daher kann davon ausgegangen werden, dass die optimale Koordinate für die Provinz AOS in der zu entwickelnden Tilemap von Italien die Koordinate E4 ist.

Es ist bemerkenswert, dass die Ergebnisse der Auswertung für die Provinz "Sicilia" (SIC) nicht so eindeutig sind, wie in der Provinz AOS, siehe Abbildung 19. Dies wird deutlich durch die Tatsache, dass die Anzahl der verschiedenen Koordinaten mit 16 Möglichkeiten in SIC doppelt so hoch ist wie in AOS. Dies führt zu einer Reduktion der relativen Häufigkeiten. Die häufigste Koordinate ist I11 mit nur 17,6%, gefolgt von H12 (13,7%) und F12 (11,8%). Aufgrund der geringeren relativen Häufigkeiten ist es schwieriger, die optimale Provinz zu bestimmen (vgl. Kapitel 5.3).

Die beiden Provinzen (AOS und SIC) dienen als repräsentative Beispiele für alle 20 Provinzen. Detaillierte Analyseergebnisse und Datenvisualisierungen für die restlichen 18 Provinzen sind im beigefügten Anhang E (S. 31ff.) zu finden.

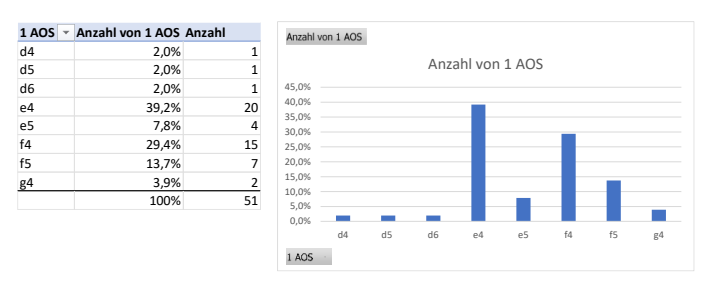

Abbildung 18: Ergebnis der Datenauswertung der Provinz AOS

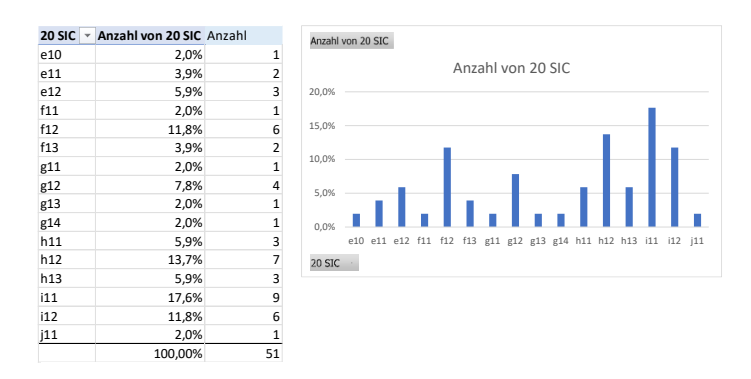

Abbildung 19: Ergebnis der Datenauswertung der Provinz SIC

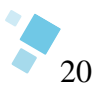

Im letzten Schritt der Auswertung der Daten wurden die relativen Häufigkeiten für jede Provinz in einem eigenen Koordinatensystem dargestellt und kategorisiert. Es wurden vier Klassen erstellt, wobei die ersten drei Klassen die höchsten relativen Häufigkeiten abbilden. Alle anderen Häufigkeiten wurden in der vierten Klasse zusammengefasst. Die vier Klassen wurden mit unterschiedlichen Farbtönen dargestellt. Dieser Zwischenschritt, welcher notwendig und hilfreich für die Entwicklung der endgültigen Kartendarstellung ist, impliziert die Verwendung separater Koordinatensysteme. Dies ermöglichte eine Übersicht über alle Koordinaten, wodurch mögliche Überschneidungen in einzelnen Provinzen schneller identifiziert werden konnten. Die Abbildungen 20 & 21 zeigen die Verteilung der relativen Häufigkeiten der Regionen "Lazio" (LAZ) und " Sicilia" (SIC) im Koordinatensystem. Deutlich erkennbar ist der Unterschied in der Verteilung der relativen Häufigkeiten. Während in LAZ die Anzahl der gefärbten Koordinaten mit fünf sehr gering ist, sind es in SIC 16, was einem Anstieg von 220% entspricht.

Um detailliertere Informationen bezüglich der Koordinatensysteme der restlichen Provinzen zu erhalten, wird auf den Anhang F (S. 37 ff.) verwiesen.

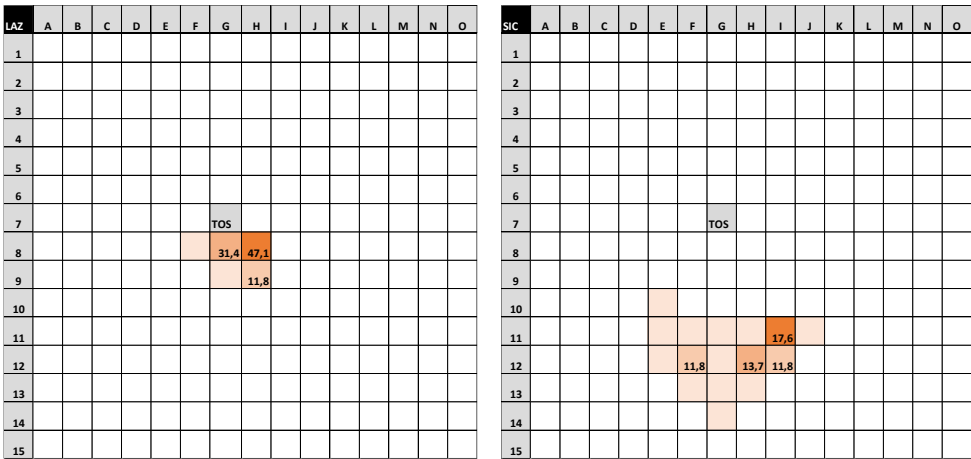

Abbildung 200: relative Häufigkeitsverteilung der Provinzen LAZ und SIC

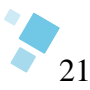

#### **5.3 Interpretation der Daten und Diskussion**

Als abschließende Analyse können folgende drei Erkenntnisse formuliert werden:

- 1. Je größer der Abstand einer Provinz von dem Ausgangspunkt TOS ist, desto ungenauer ist die Bestimmung ihrer Position innerhalb des Koordinatensystems.
- 2. Je weiter südlich sich eine Provinz befindet, desto größer ist die Anzahl der möglichen Koordinaten, die für die Position der Provinz in der Tilemap verwendet werden können.
- 3. Die relativen Häufigkeiten der Koordinaten in den südlichen Provinzen fallen aufgrund der erhöhten Streuung geringer aus.

Es kann hier von einer südlichen Ungenauigkeit ausgegangen werden. Die südlichen Provinzen Molise (MOL), Sardegna (SAR), Campania (CAM), Basilicata (BAS), Puglia (PUG), Calabria (CAL), Sicilia (SIC) beschreiben alle die gleiche Problematik. Es ist eine deutlich höhere Streuung der Koordinaten bei einer sehr geringen relativen Häufigkeit im Vergleich zu den anderen Provinzen vorhanden. Im Vergleich mit der nördlichen Provinz Vento (VEN) ist die Streuung mit neun möglichen Koordinaten ähnlich hoch, jedoch dominiert die relative Häufigkeit einer Koordinate mit 56,9% (vgl. Anhang E, S.32).

Auch die reale geographische Form von Italien scheint eine mögliche Erklärung für die beobachtete Variabilität in der Anordnung der Kacheln in den Arbeiten der Probanden zu sein. Es wurden zwei Hauptkonzepte einer italienischen Tilemap identifiziert. Zum einem eine senkrechte und zum anderen eine überwiegend diagonale Anordnung der Tiles. Es wurde festgestellt, dass die Entfernung zum Startpunkt in Verbindung mit diesen beiden Varianten einen Einfluss auf die Genauigkeit und die relative Häufigkeit der Anordnungen in den südlichen Provinzen hat. Um eine aus Nutzerdaten basierte Tilemap zu erstellen, wurden alle zuvor erstellten Koordinatensysteme der einzelnen Provinzen herangezogen. Die Koordinate mit der höchsten relativen Häufigkeit wurde als idealer Standort festgelegt. Dennoch führte die Ungenauigkeit in den Südprovinzen zu Doppelbelegungen von Koordinaten einzelner Provinzen. Beispielsweise teilen sich die Provinzen Campania (CAM) und Molise (MOL) die Koordinate I9 mit der jeweils höchsten relativen Häufigkeit. Ebenso verhält es sich bei Puglia (PUG) und Basilicata (BAS) mit ihrer gemeinsamen Koordinate J10.

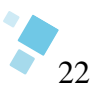

Aufgrund der Ungenauigkeiten in den südlichen Regionen und der Doppelbelegungen einiger Provinzen im Koordinatensystem wurde von der These einer einzigen italienischen Tilemap Abstand genommen. Es wurden zwei Tilemaps von Italien konstruiert, um alle höchsten relativen Häufigkeiten zu berücksichtigen. Als Ergebnis erhält die Provinz CAM in der ersten Karte die Koordinate I9 und die Provinz MOL die Koordinate mit dem zweithöchsten relativen Häufigkeiten J9. In der zweiten Karte werden die Häufigkeiten miteinander vertauscht. MOL erhält die höchste relative Häufigkeit und CAM die zweithäufigste. Das gleiche gilt für die Provinzen PUG und BAS. Auch hier wurden die Häufigkeiten in den beiden Varianten der Tilemap getauscht. Durch den Wechsel der Koordinaten müssen auch die Nachbarprovinzen verschoben werden. Die beiden Karten wurden gegenübergestellt und es wurde eine letzte Tabelle (vgl. S. 40) erstellt mit der relativen Häufigkeit der jeweiligen Provinzen für beide Varianten. So konnte verglichen werden, welche Karte die höchste gesamtrelative Häufigkeit besitzt.

Das Endergebnis sind zwei Tilemaps, die sich in ihrer Form deutlich unterscheiden. Diese beiden Varianten können in eine *formtreue Tilemap* von Italien (siehe Kapitel 5.4) und eine *Tilemap der höchsten gesamtrelativen Häufigkeit* (siehe Kapitel 5.5) unterteilt werden.

Die Ergebnisse der Studie sind aufgrund der begrenzten Anzahl der Probanden (55) sowie der kurzen Dauer der Untersuchungen lediglich als Anhaltspunkt zu betrachten. Es ist möglich, dass die Ergebnisse mit einer größeren Anzahl von Probanden und einer längeren Untersuchungsdauer präziser werden. Zudem sollten in zukünftigen Forschungen die Auswirkungen von unterschiedlichen Ausgangspositionen auf die Genauigkeit der Ergebnisse untersucht werden. Insbesondere sollte untersucht werden, ob die vorliegenden Ungenauigkeiten ein allgemeines Problem der verwendeten Methodik darstellen oder ob sie durch spezifische Änderungen der Ausgangsposition (z.B. nach Norden oder Süden) beeinflusst werden können. Eine alternative Überprüfungsmethode bestünde darin, die Abweichungen bezüglich der Genauigkeit unter Berücksichtigung der Vielfalt geometrischer Formen oder eines kompletten Wechsels der untersuchten Region zu analysieren.

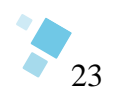

# **5.4 Tilemap Italien – formtreu**

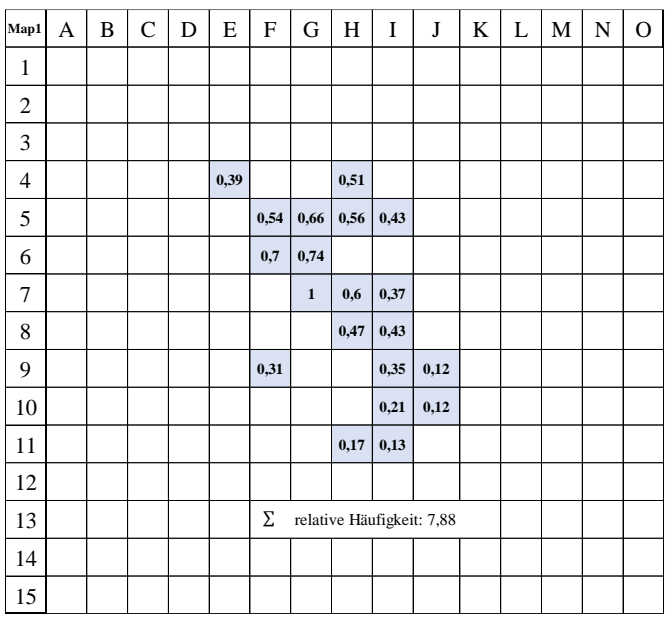

Abbildung 211: Koordinatensystem (Nr.1) mit den rel. Häufigkeiten der Provinz

<span id="page-28-0"></span>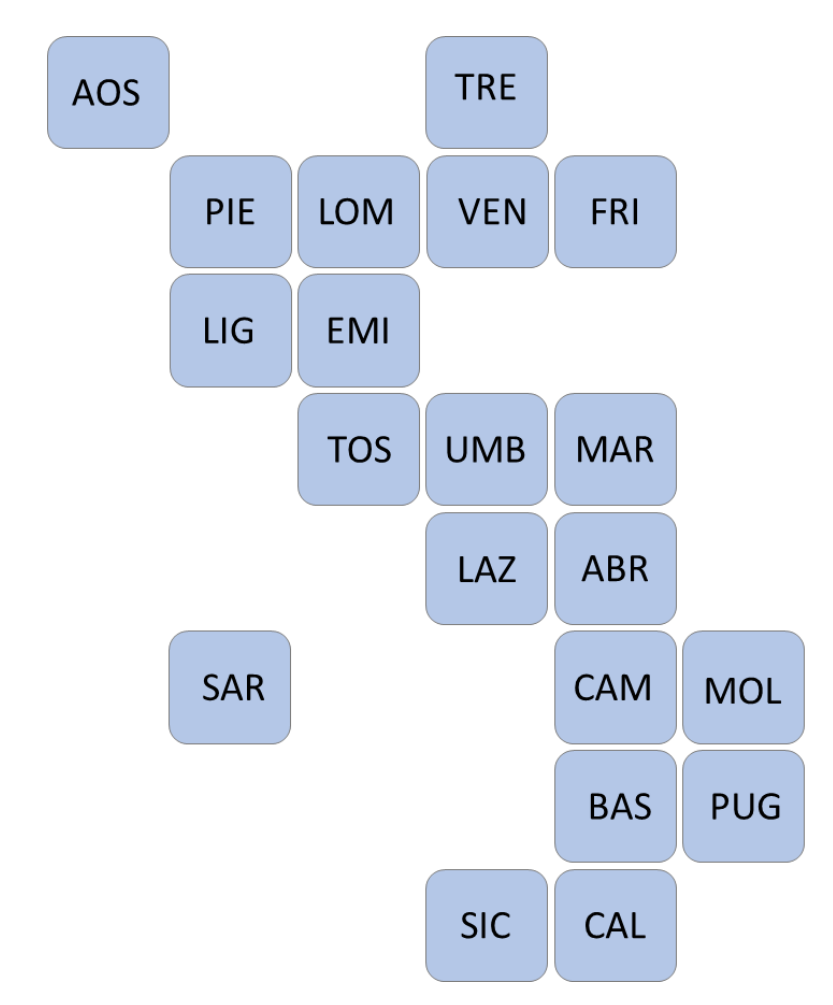

Abbildung 222: Finale Version der formtreuen Tilemap

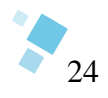

# **5.5 Tilemap Italien – höchste gesamtrelative Häufigkeit**

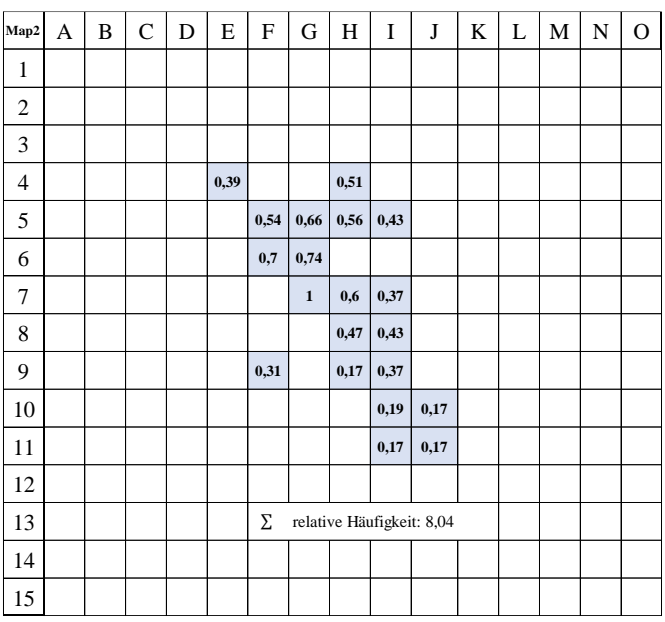

Abbildung 233: Koordinatensystem (Nr. 2) mit den rel. Häufigkeiten der Provinz

<span id="page-29-0"></span>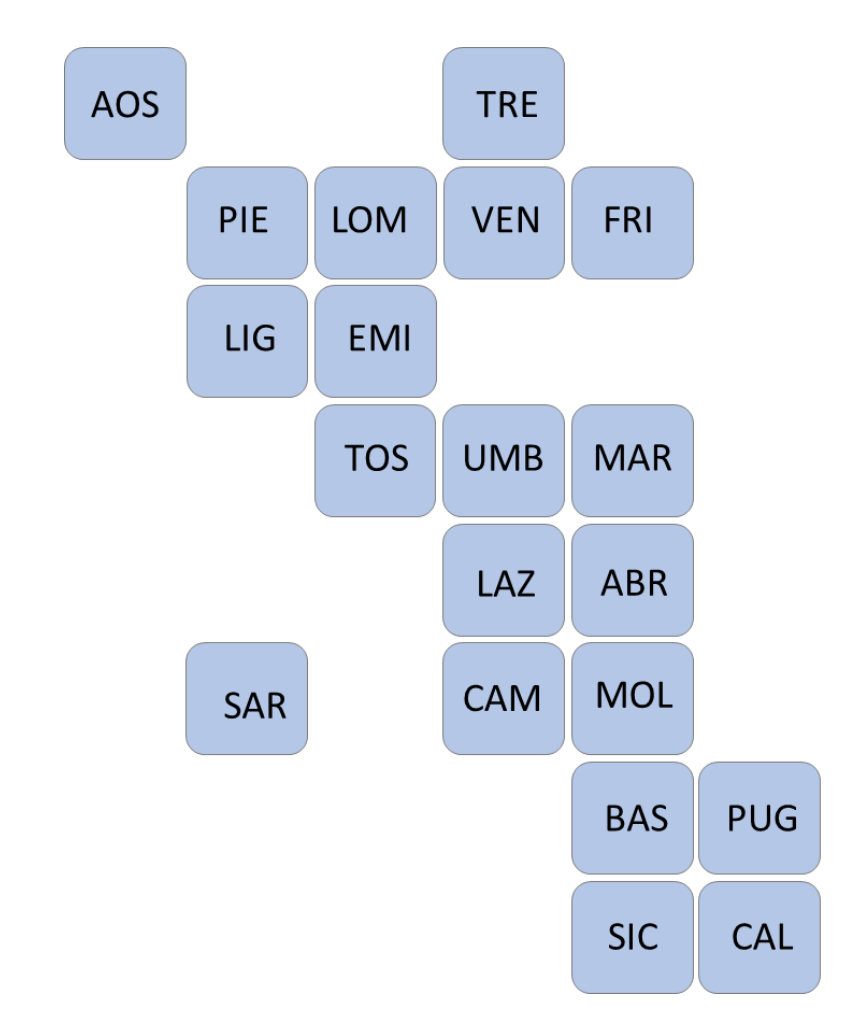

Abbildung 244: Finale Version der Tilemap mit der höchsten gesamtrelativen Häufigkeit

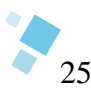

## **6 Schlussfazit**

Die vorliegende Studie untersuchte eine Methode, Nutzerdaten in einer Tilemap zu verwirklichen und analysierte das Verständnis bei der Umwandlung von Bezugseinheiten und den Tiles der Kachelkarte. Die Analyse der gesammelten Daten zeigte, dass dies durchführbar ist. Von den 55 Probanden waren lediglich vier Ausfertigungen fehlerhaft und konnten nicht zur Auswertung herangezogen werden, was einer Fehlerquote von 9,3% entspricht. Daher kann geschlussfolgert werden, dass die Probanden eine Verknüpfung von realen Bezugseinheiten, in diesem Fall italienischen Provinzen, zu vereinfachten, quadratischen Tiles erfolgreich bewältigten. Darüber hinaus konnten die Probanden die Anordnung der Tiles nach den vorgegebenen Regeln erfolgreich durchführen.

Die Ergebnisse der Analyse zeigen, dass eine Abnahme der Präzision bei der Bestimmung der Position einer Provinz innerhalb des Koordinatensystems mit zunehmender Distanz der Provinz vom Ausgangspunkt einhergeht. Die Anzahl der möglichen Koordinaten, die für die Position einer Provinz in der Tilemap verwendet werden können, erhöht sich je südlicher sich die Provinz befindet. Infolge der erhöhten Streuung fallen die relativen Häufigkeiten für die Koordinaten in den südlichen Provinzen Italiens geringer aus.

Die skizzierten Karten der Probanden weisen eine beobachtete Vielseitigkeit in der Anordnung der Kacheln auf, die durch die reale geographische Form Italiens erklärt werden kann. Dabei wurden zwei Hauptkonzepte identifiziert: eine senkrechte und eine überwiegend diagonale Anordnung der Tiles. Durch die festgestellten Ungenauigkeiten entstanden als Endergebnis zwei Tilemaps: eine formtreue Kachelkarte und eine Tilemap mit der höchsten gesamtrelativen Häufigkeit.

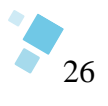

# **7 Anhang**

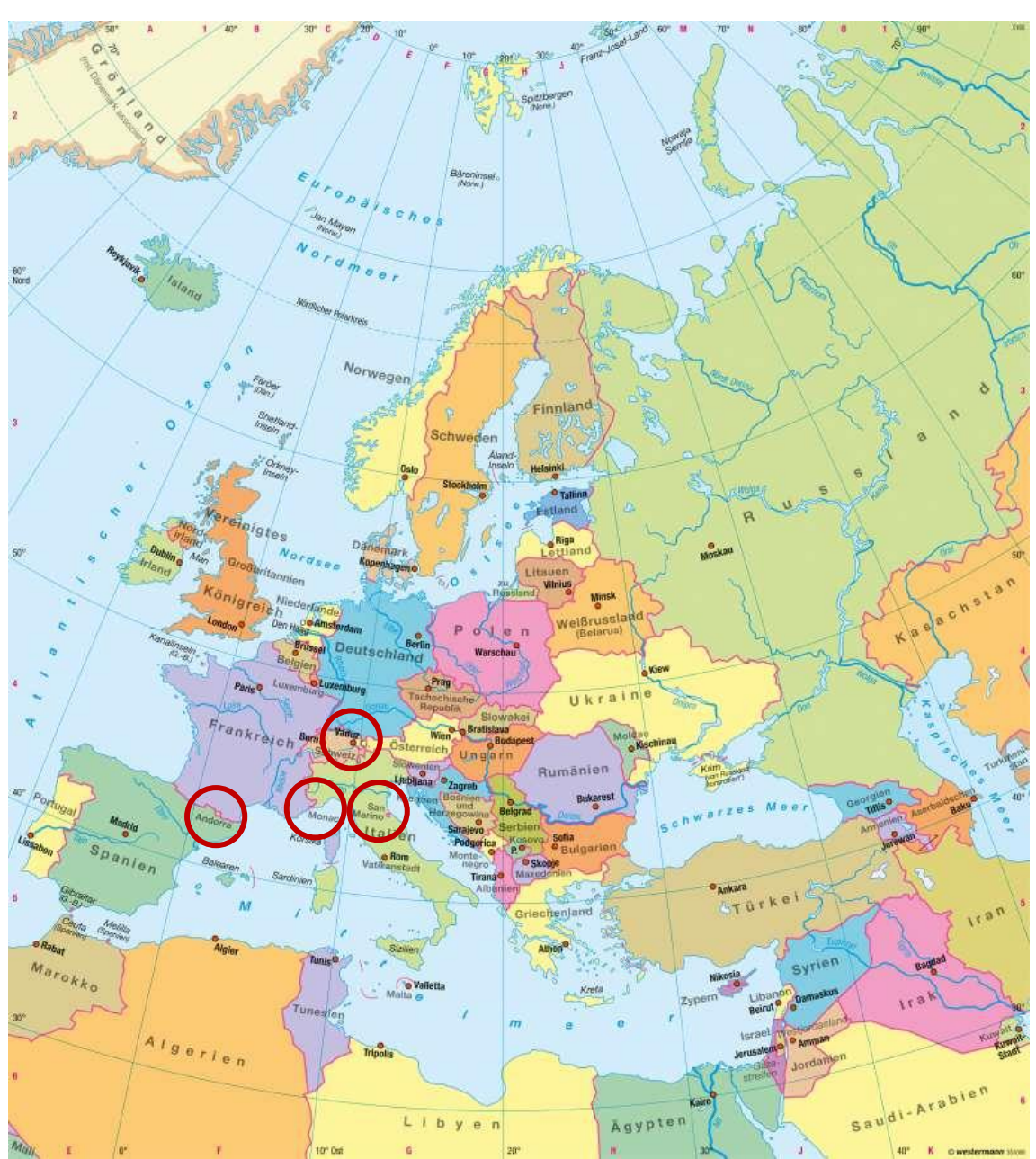

# **A Europa - Politische Übersicht**

Europa politisch (WESTERMANN, 2016)

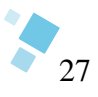

#### **B Möglicher Ursprung der Tilemap**

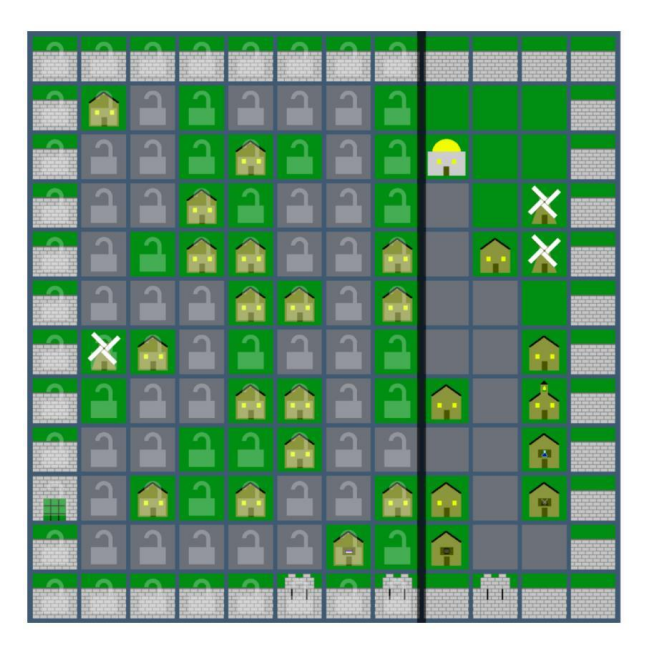

Tilemap aus der Spieleprogrammierung (DAN CARPENTER ET AL., 2021)

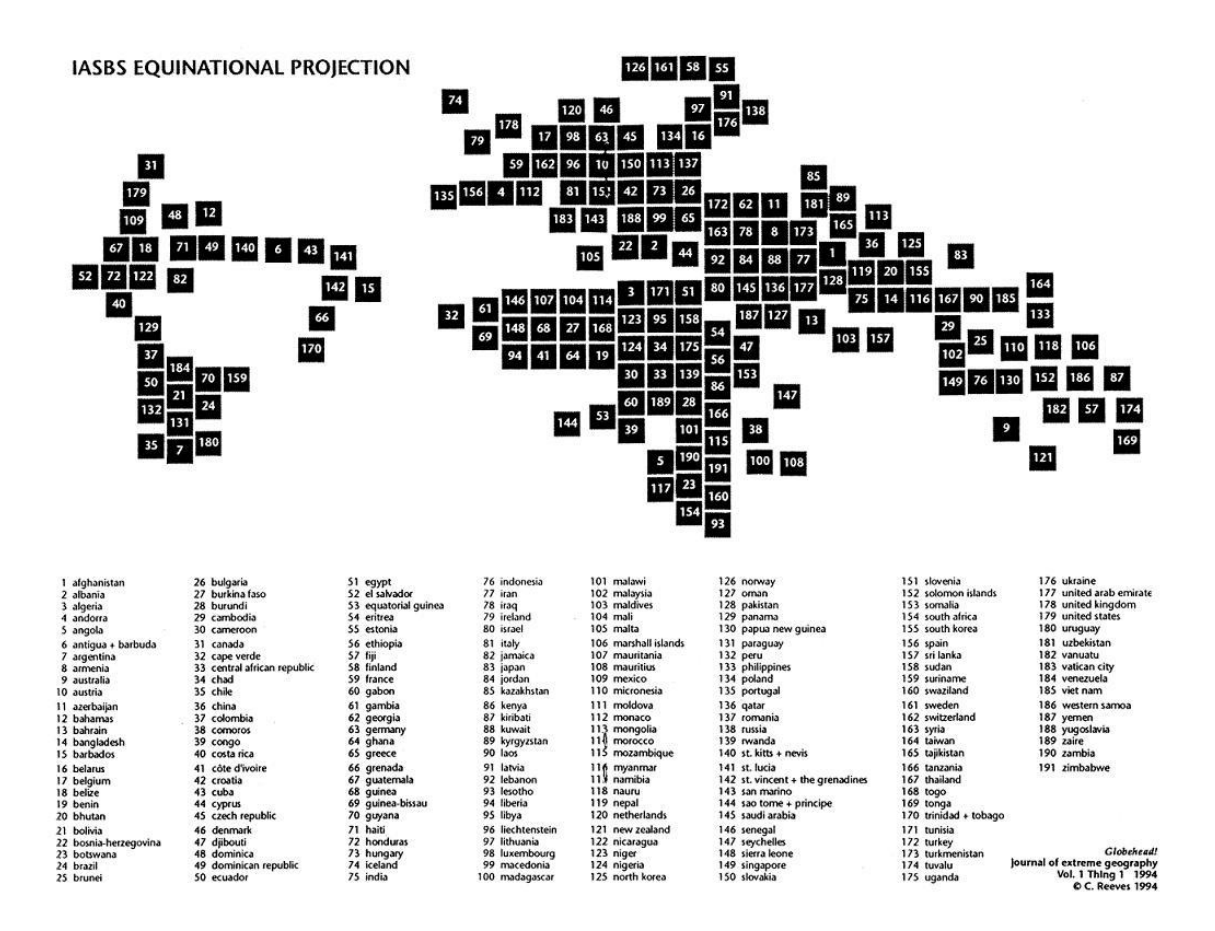

Equinational Projection von C. Reeves (JACOBS, 2010)

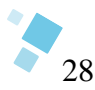

### **C Arbeitsblatt mit Aufgabenstellung der Studie**

#### Empirische Studie zum Verständnis von Tilemaps

Aufgabe: Entwickeln Sie eine Tilemap von Italien im beiliegenden Koordinatensystem!

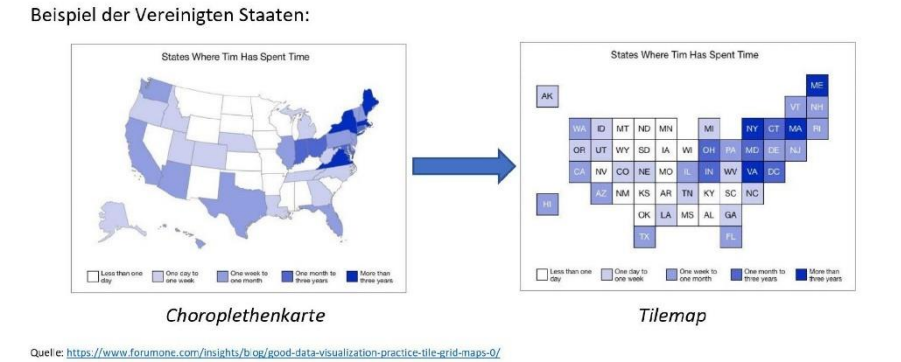

Skizzieren Sie nach folgenden Regeln:

- Pro Region/ Provinz verwenden Sie ein Quadrat (insgesamt 20)
- Provinz Toskana ist vorgegeben und dient als Startpunkt  $\frac{1}{2}$
- Ordnen Sie die Provinzen nach ihrer ungefähren Lage und Grenzregionen zu  $\mathcal{D}^{(1)}$
- Das Ergebnis ist Ihre individuelle Tilemap von Italien, es gibt kein richtig oder falsch  $\Delta \phi$
- Beachten Sie die Anordnungen der Tiles, siehe Tabelle 1  $\sim$ O Ausnahme: Sardinien (Abstand max. 3 Kästchen)
- Beschriften Sie die Tiles mit der dazugehörigen Zahl oder Abkürzung, siehe Tabelle 2  $\omega$
- Abbildung 1 dient zur Orientierung  $\sim$

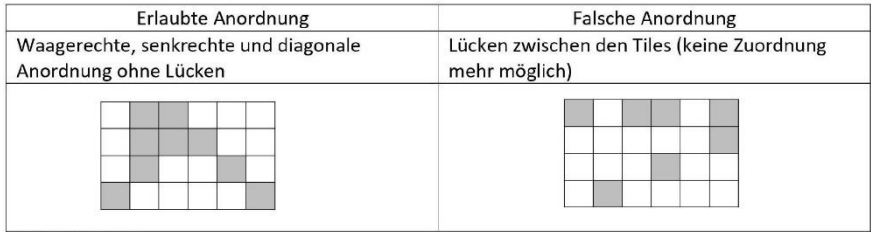

Tabelle 1 - Anordnung

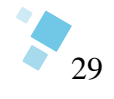

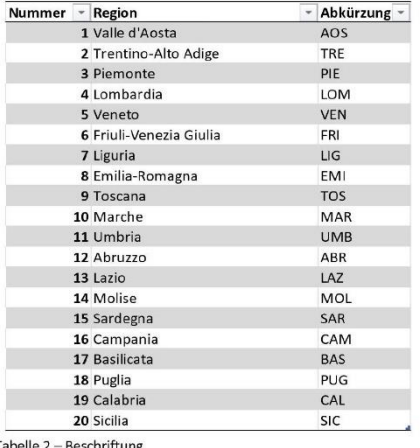

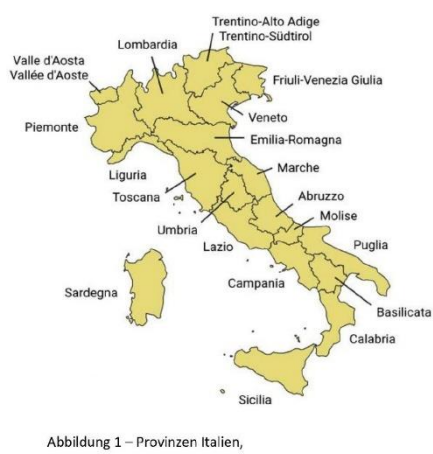

 ${\small \textsf{Tablelle 2-Beschriftung}}$ 

Quelle: https://it.wikipedia.org/wiki/File:Regions\_of\_Italy\_with\_official\_names.png

Bitte hier Ihre Tilemap skizzieren.

|                         | $\mathsf A$ | $\sf{B}$ | $\mathsf{C}$ | D | E | F | G          | H | IL | L | K | L | M | ${\sf N}$ | 0 |
|-------------------------|-------------|----------|--------------|---|---|---|------------|---|----|---|---|---|---|-----------|---|
| $\,1$                   |             |          |              |   |   |   |            |   |    |   |   |   |   |           |   |
| $\overline{\mathbf{c}}$ |             |          |              |   |   |   |            |   |    |   |   |   |   |           |   |
| $\overline{\mathbf{3}}$ |             |          |              |   |   |   |            |   |    |   |   |   |   |           |   |
| $\overline{a}$          |             |          |              |   |   |   |            |   |    |   |   |   |   |           |   |
| 5                       |             |          |              |   |   |   |            |   |    |   |   |   |   |           |   |
| $\boldsymbol{6}$        |             |          |              |   |   |   |            |   |    |   |   |   |   |           |   |
| $\overline{7}$          |             |          |              |   |   |   | <b>TOS</b> |   |    |   |   |   |   |           |   |
| 8                       |             |          |              |   |   |   |            |   |    |   |   |   |   |           |   |
| 9                       |             |          |              |   |   |   |            |   |    |   |   |   |   |           |   |
| 10                      |             |          |              |   |   |   |            |   |    |   |   |   |   |           |   |
| $11\,$                  |             |          |              |   |   |   |            |   |    |   |   |   |   |           |   |
| $12$                    |             |          |              |   |   |   |            |   |    |   |   |   |   |           |   |
| 13                      |             |          |              |   |   |   |            |   |    |   |   |   |   |           |   |
| 14                      |             |          |              |   |   |   |            |   |    |   |   |   |   |           |   |
| 15                      |             |          |              |   |   |   |            |   |    |   |   |   |   |           |   |

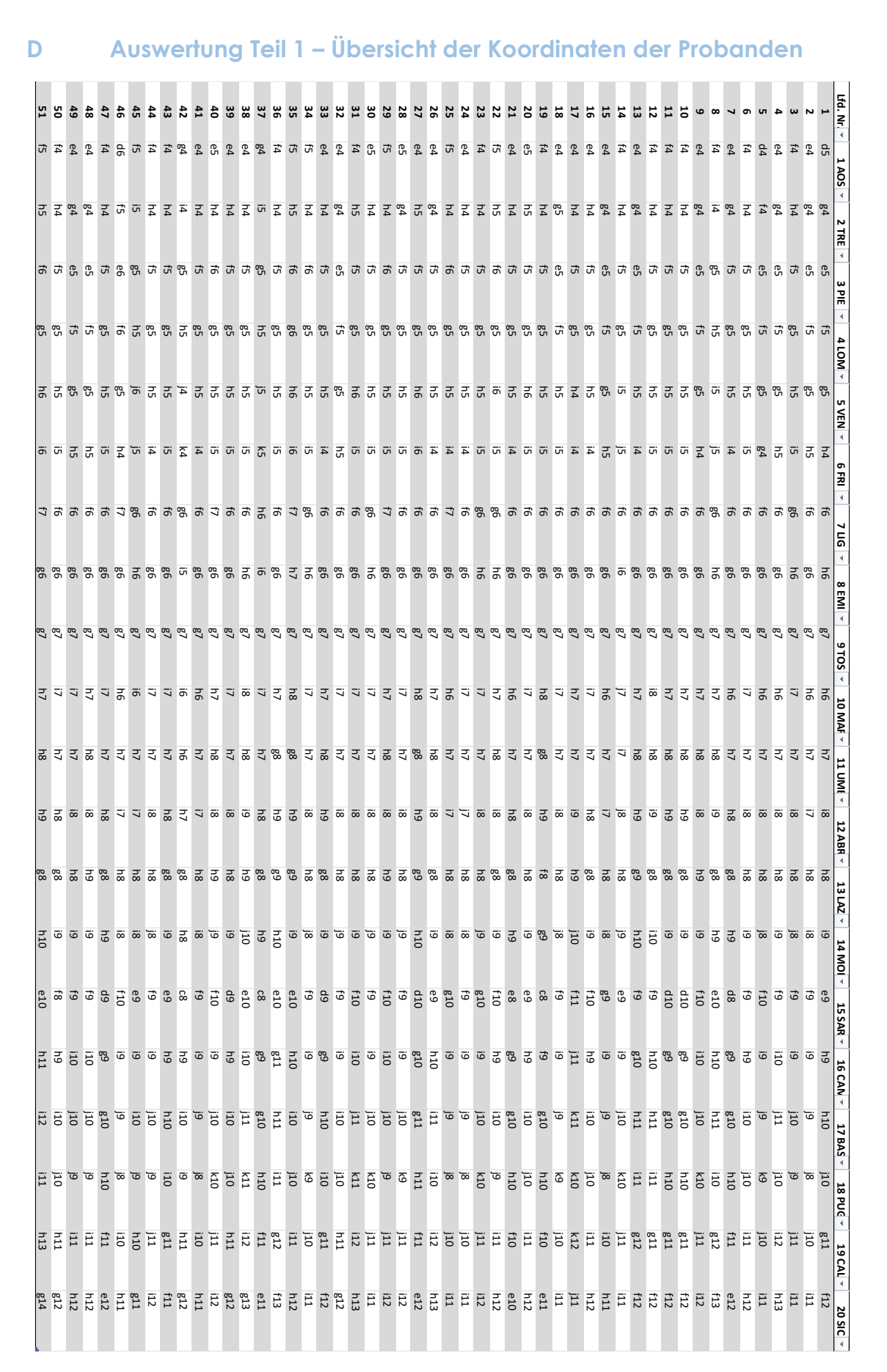

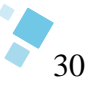

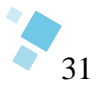

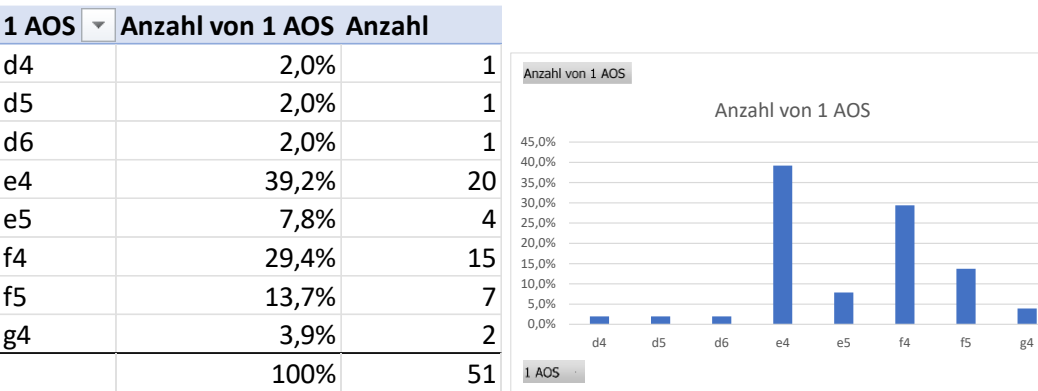

# **E Auswertung Teil 2 – Detaillierte Auswertung pro Provinz**

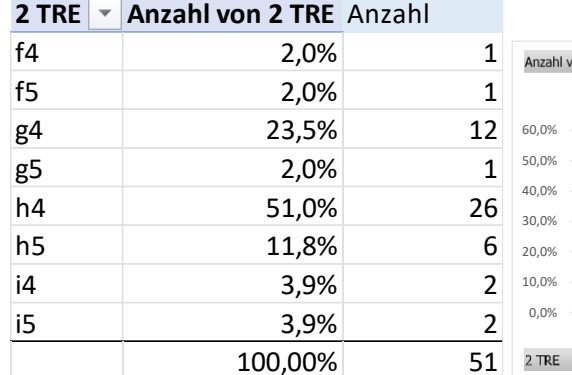

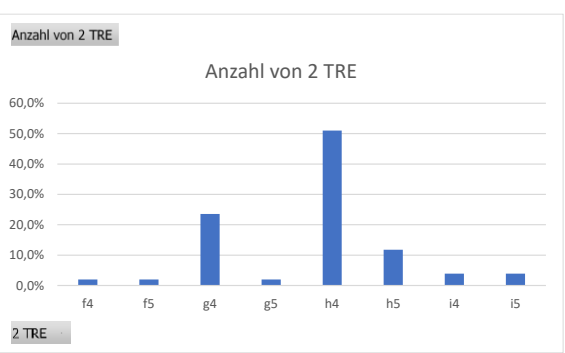

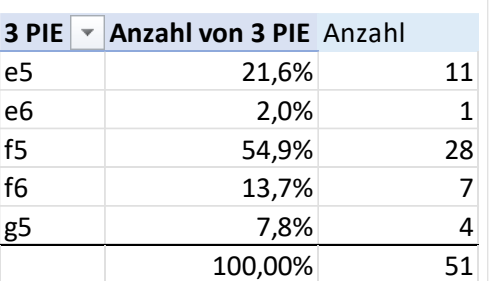

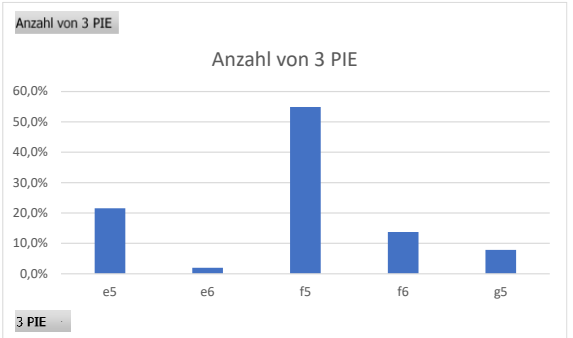

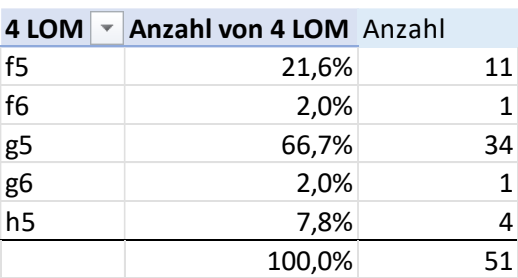

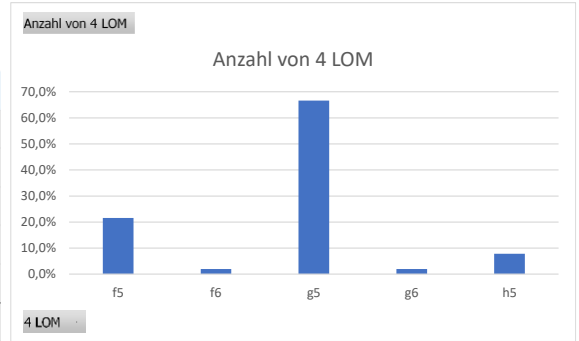

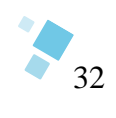

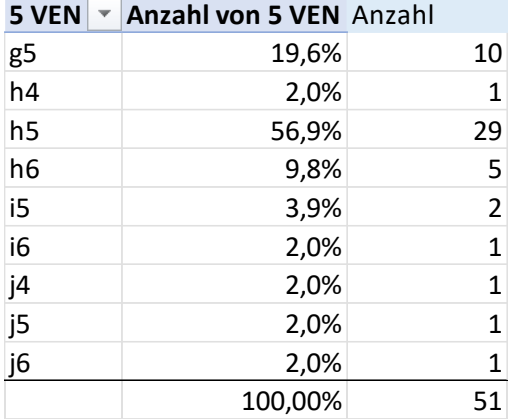

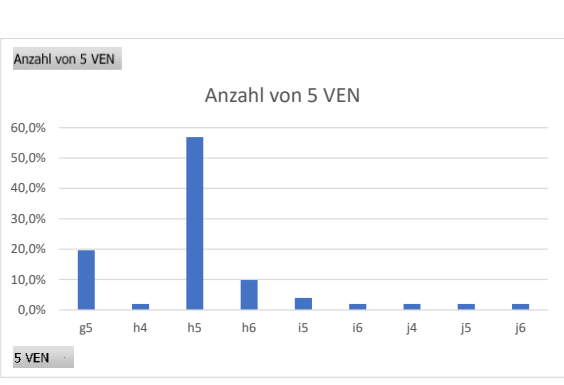

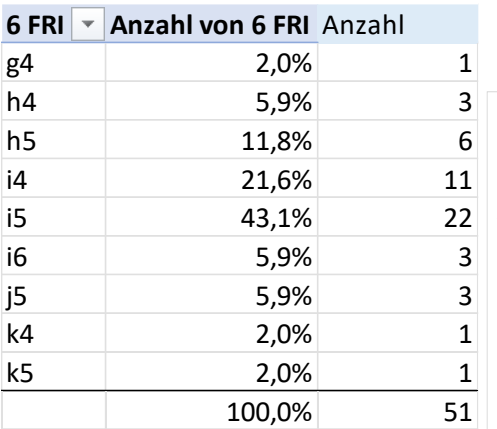

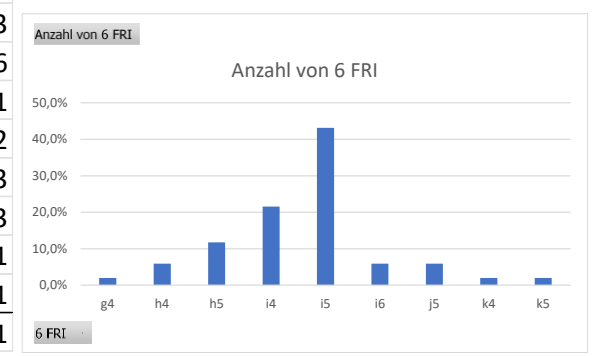

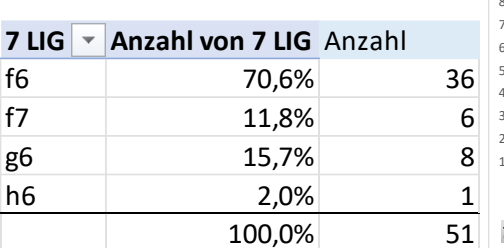

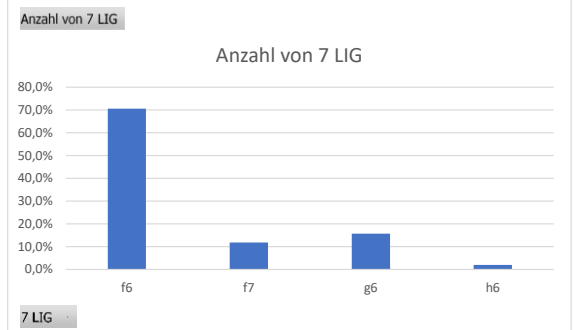

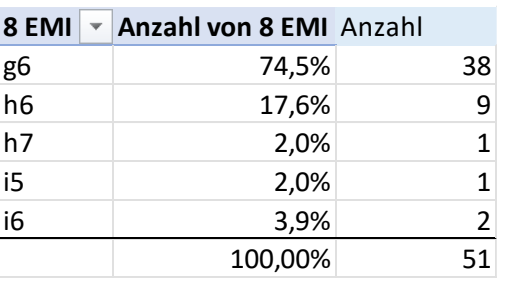

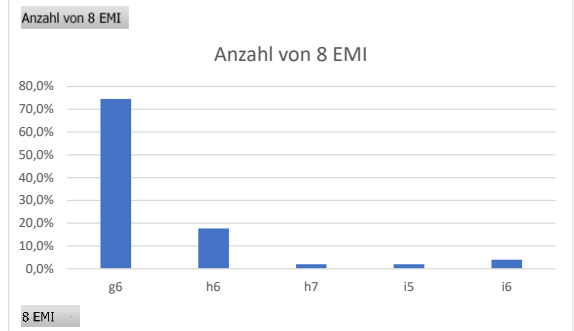

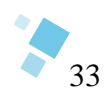

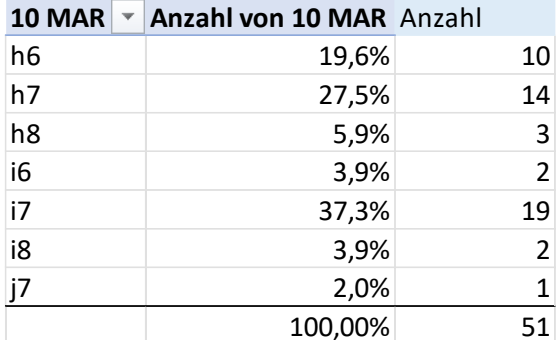

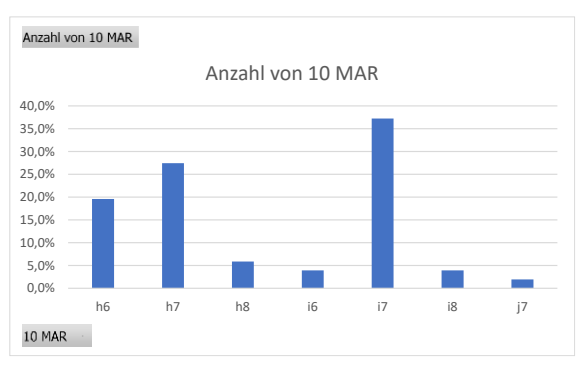

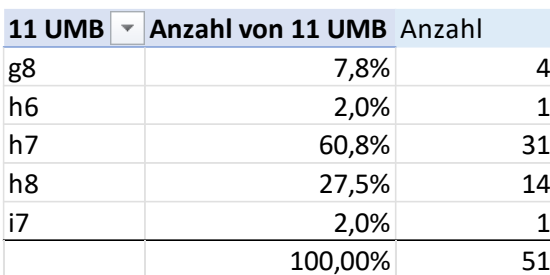

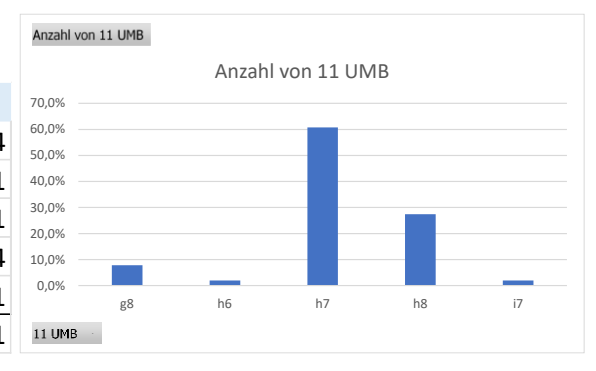

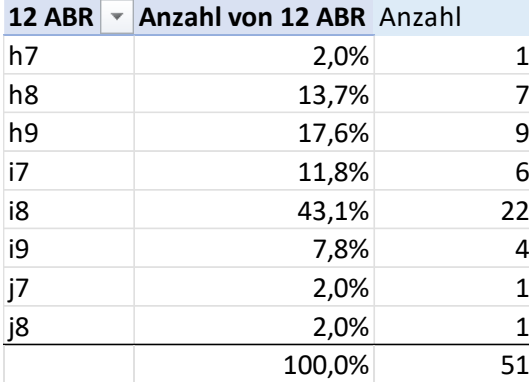

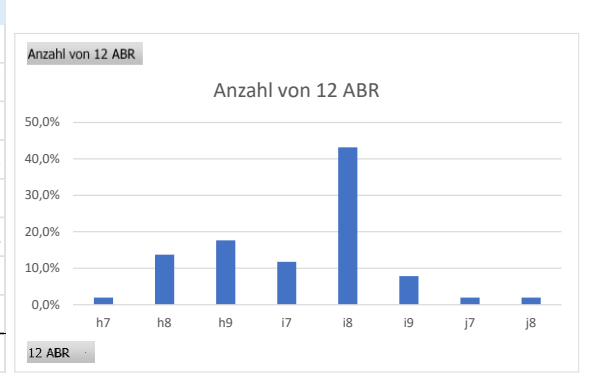

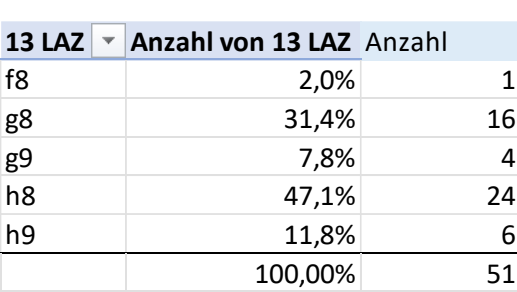

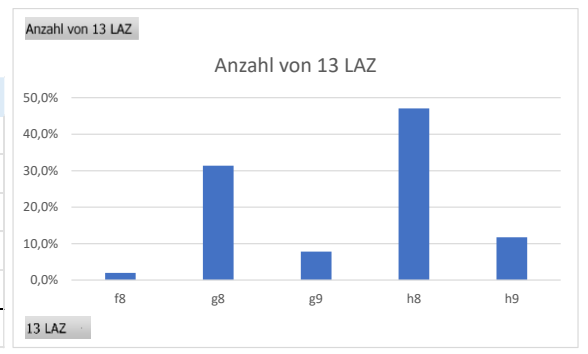

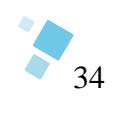

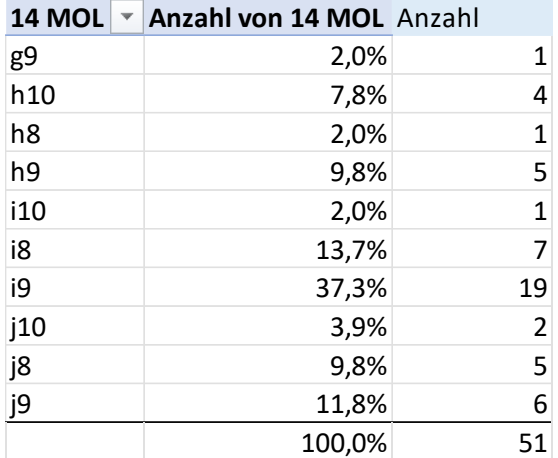

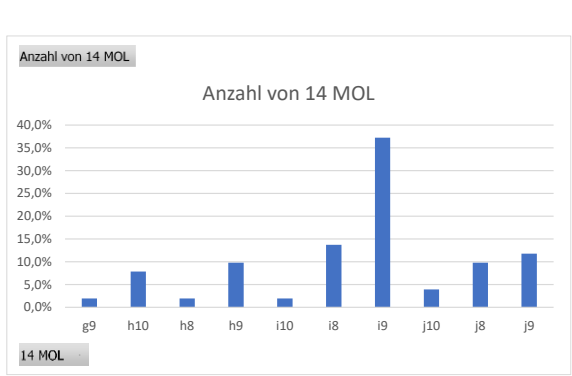

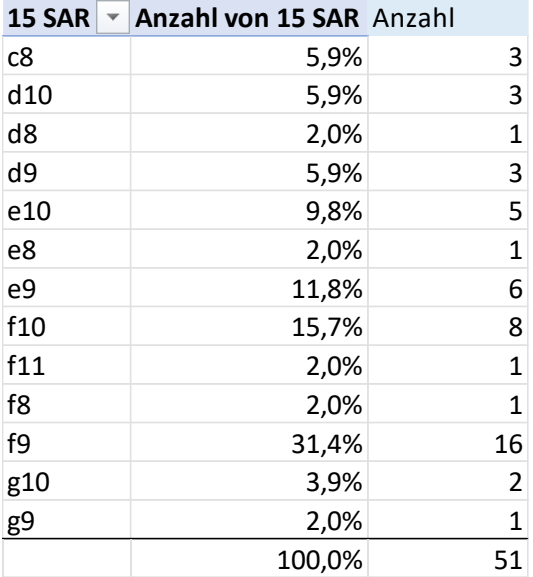

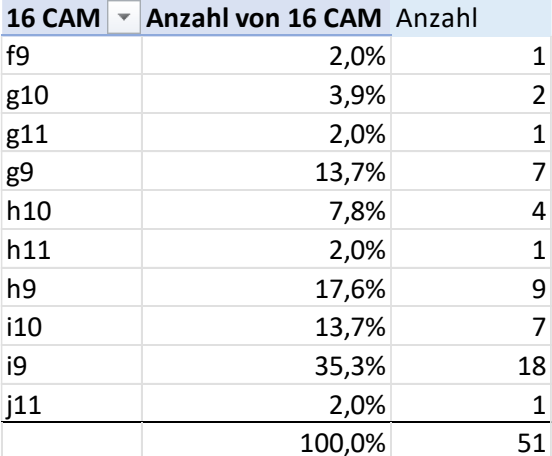

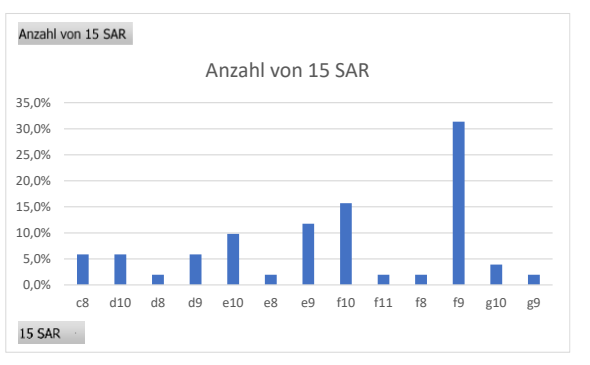

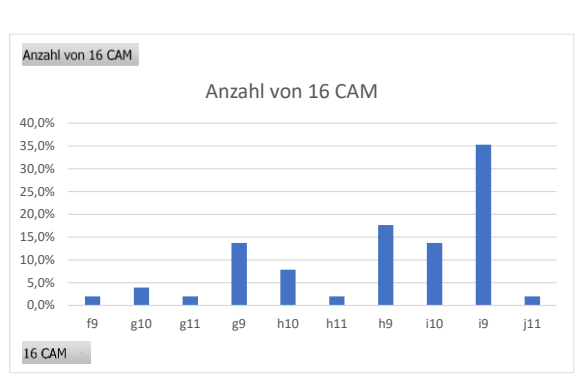

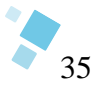

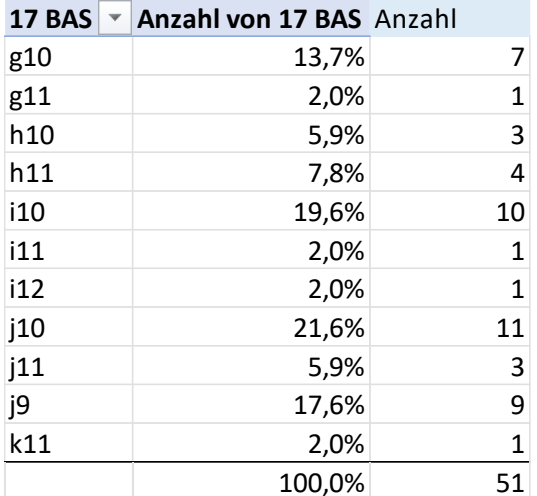

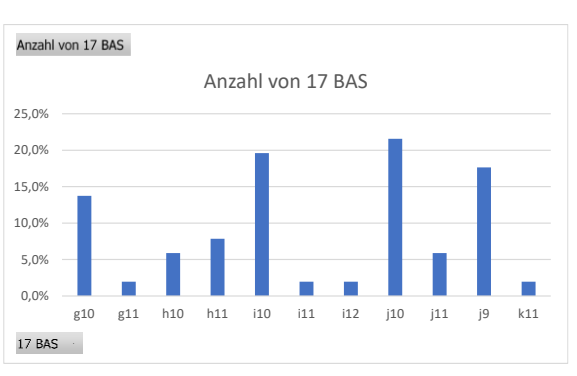

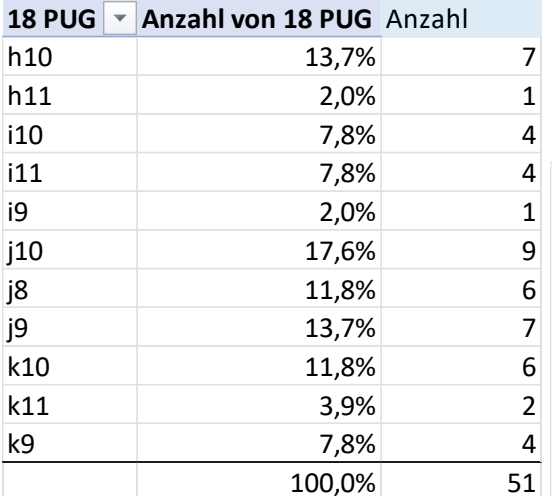

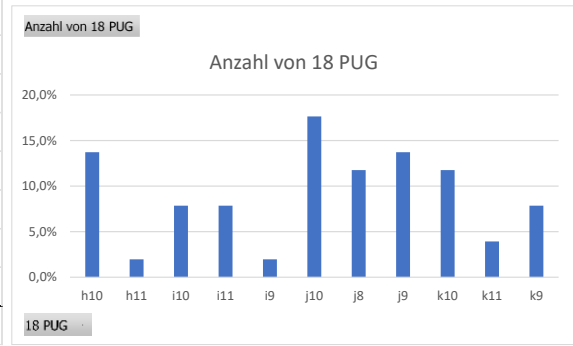

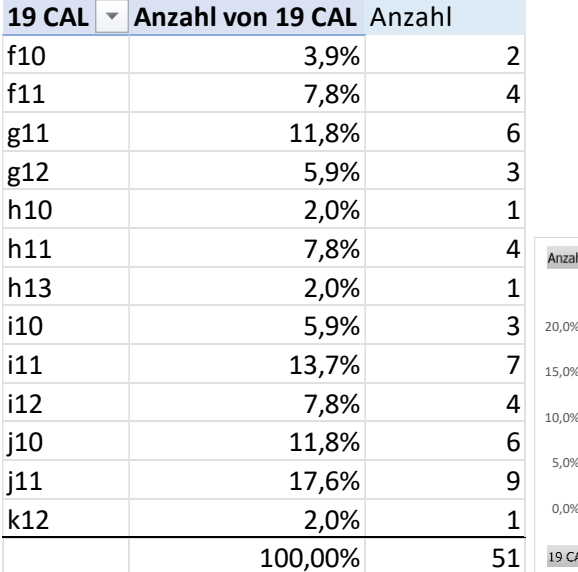

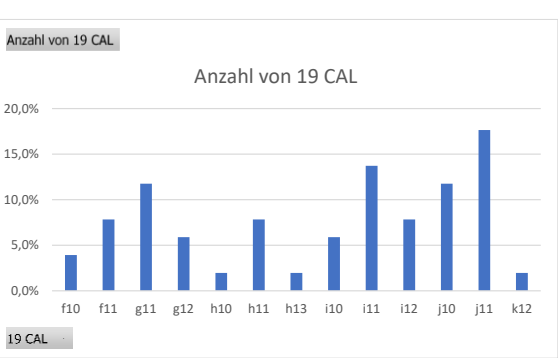

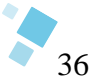

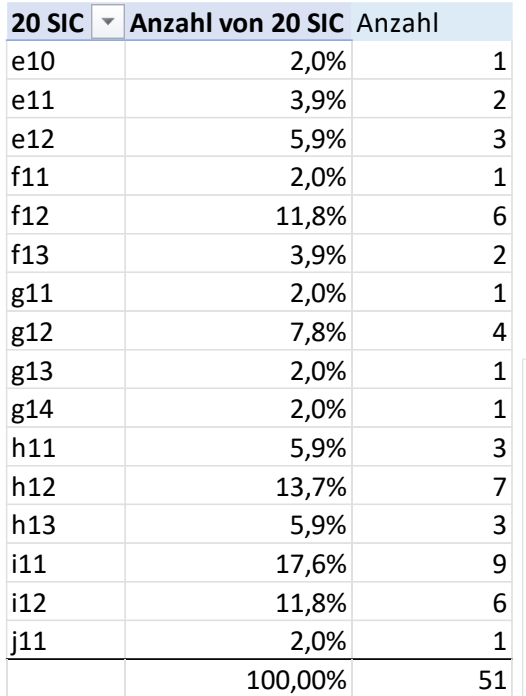

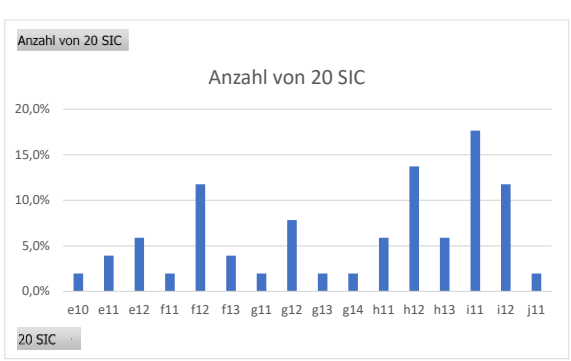

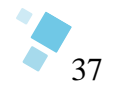

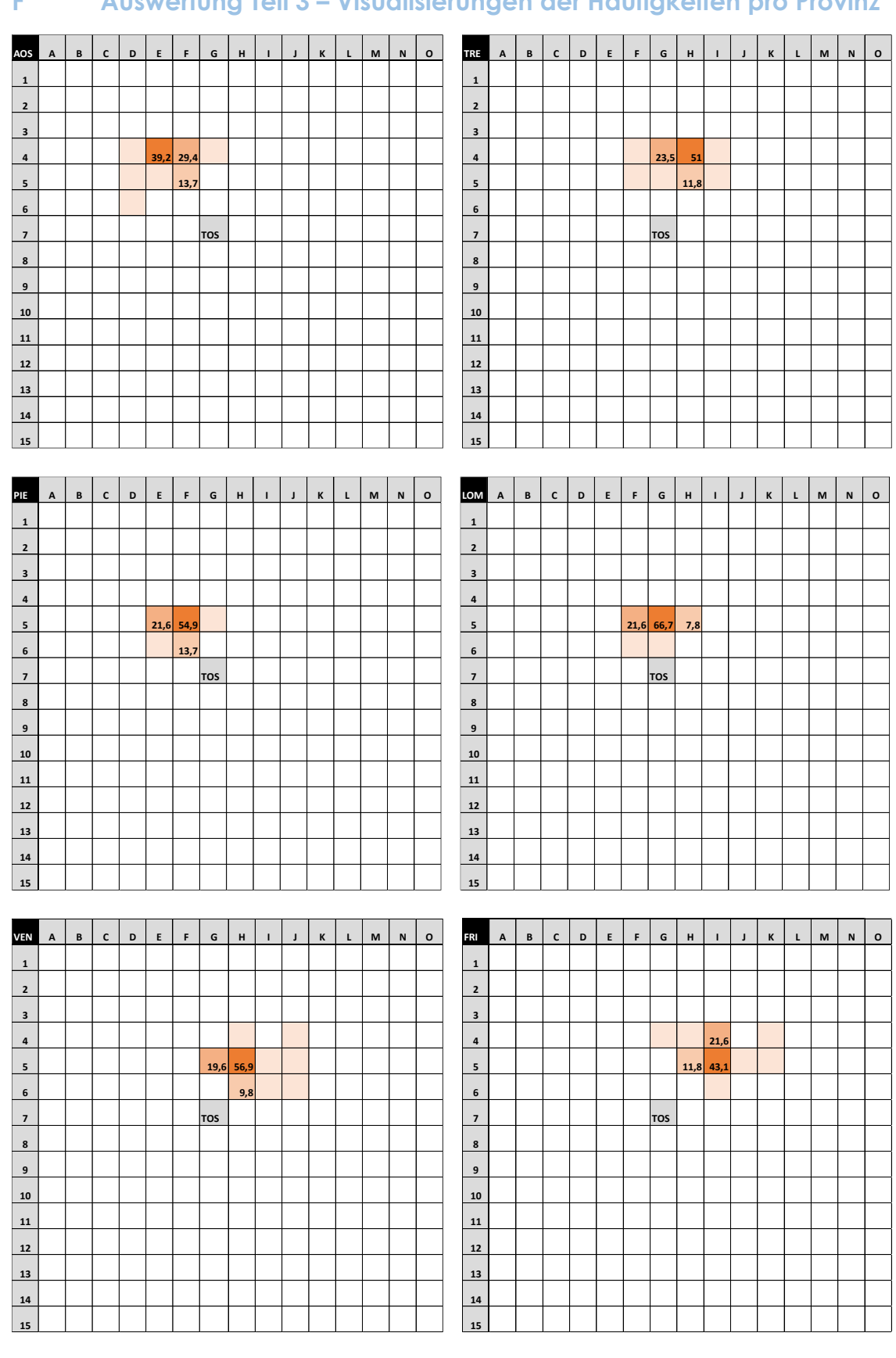

### **F Auswertung Teil 3 – Visualisierungen der Häufigkeiten pro Provinz**

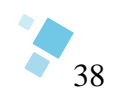

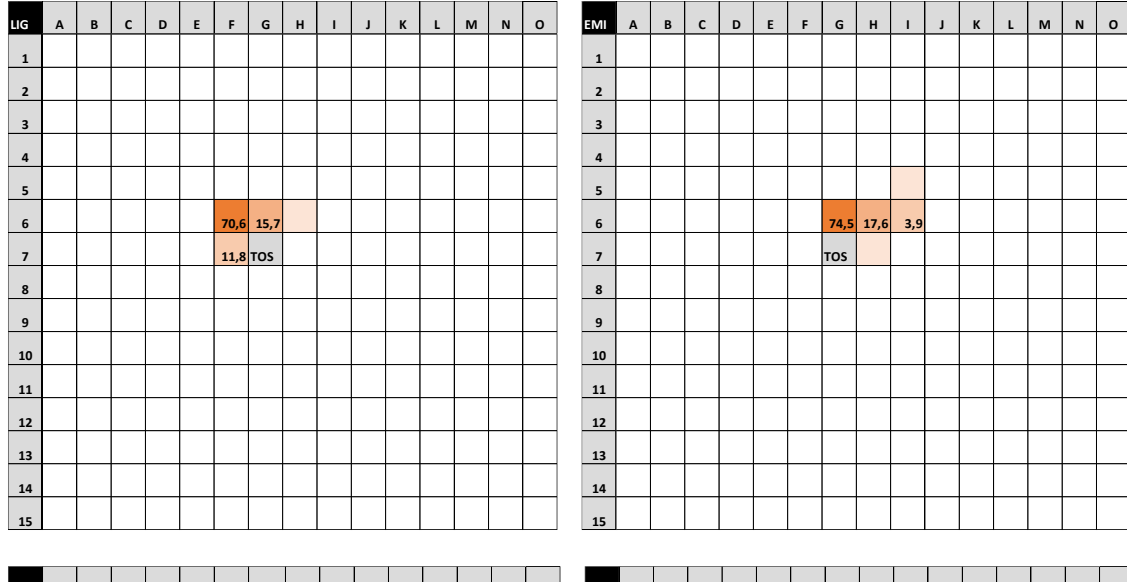

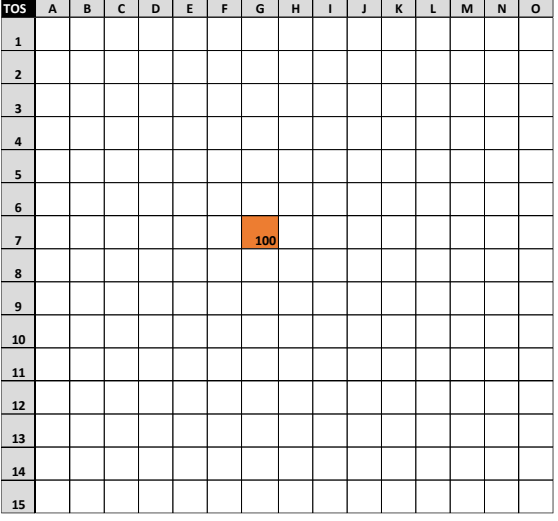

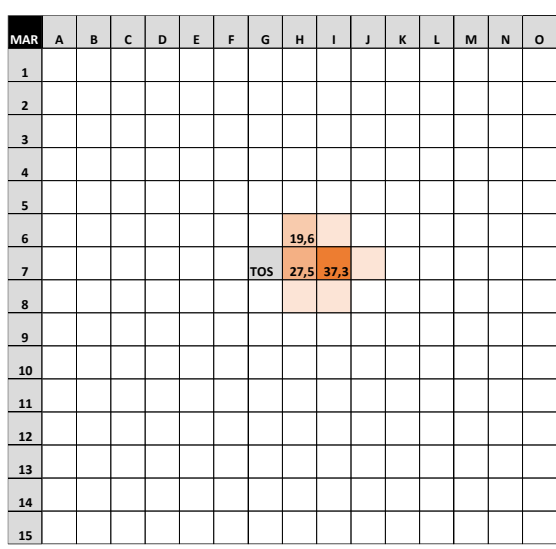

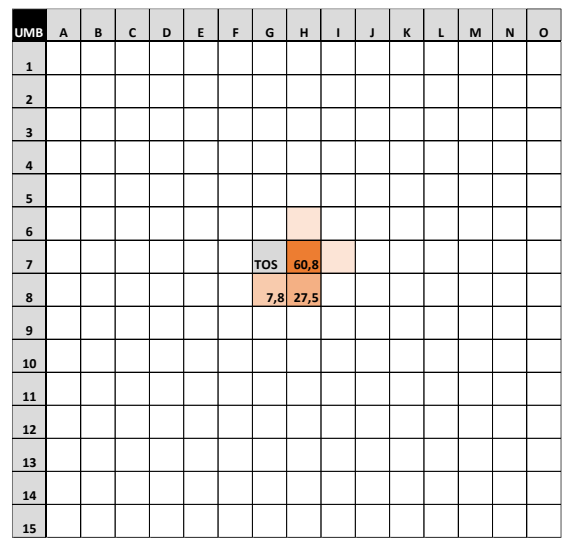

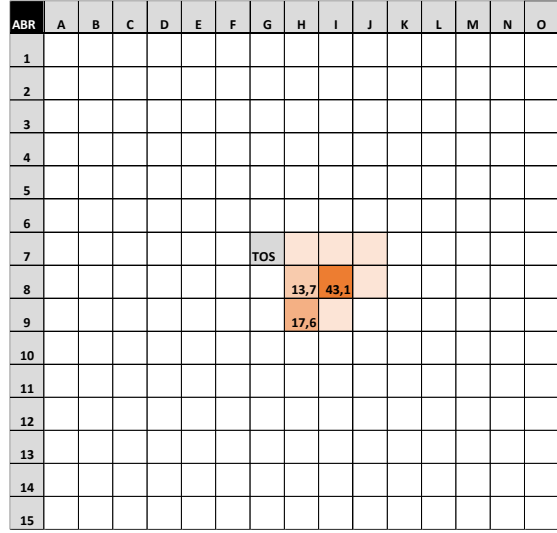

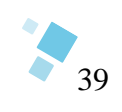

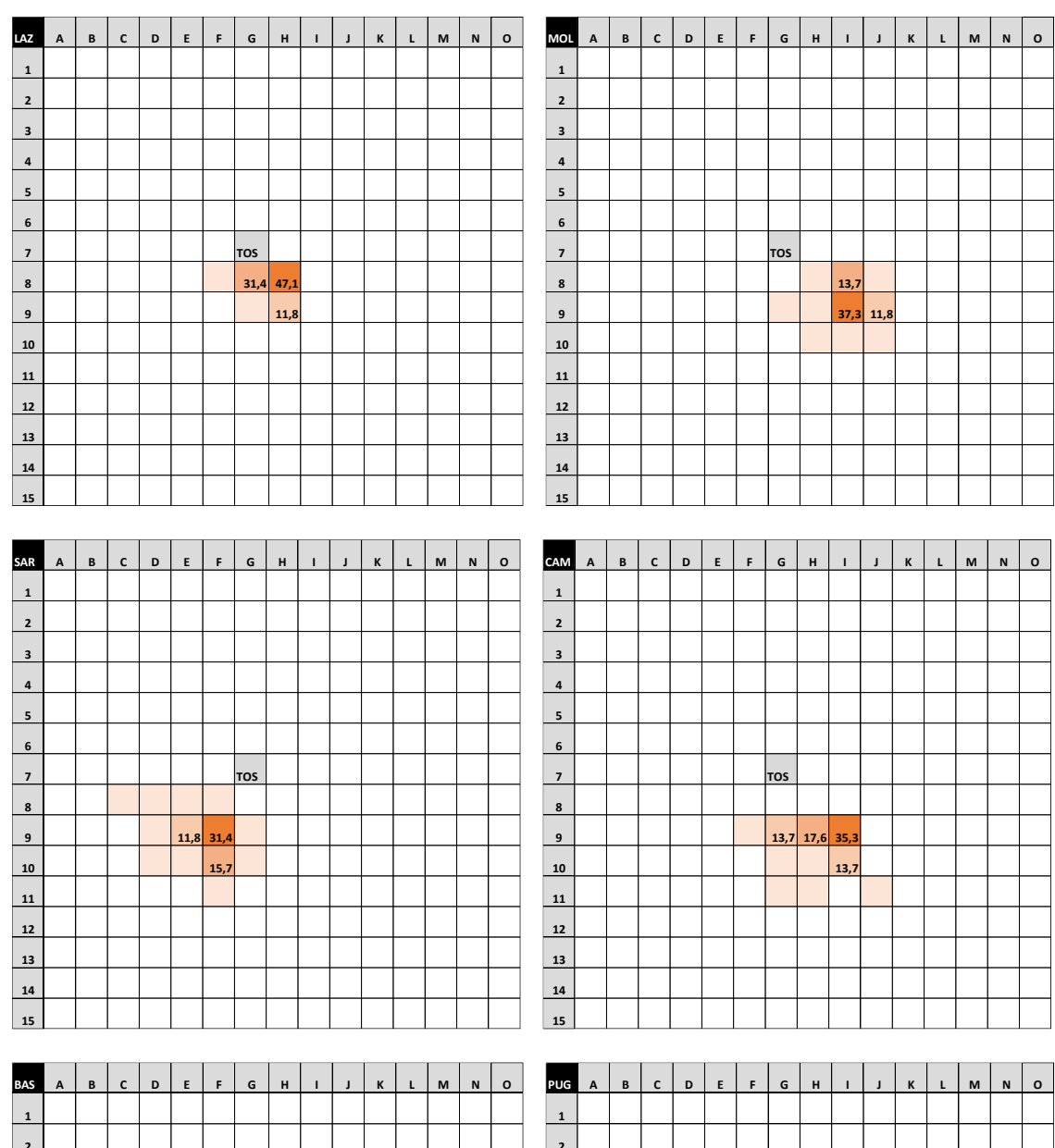

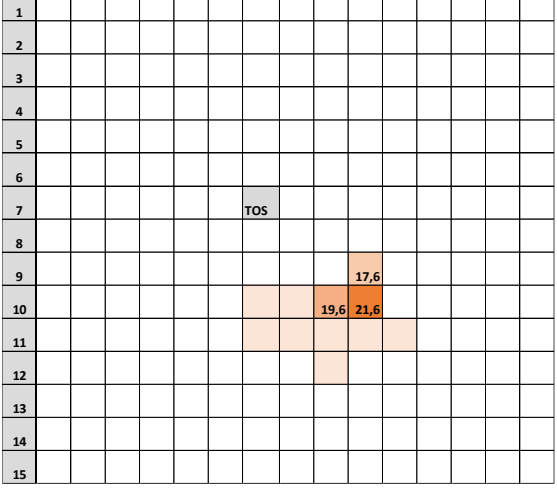

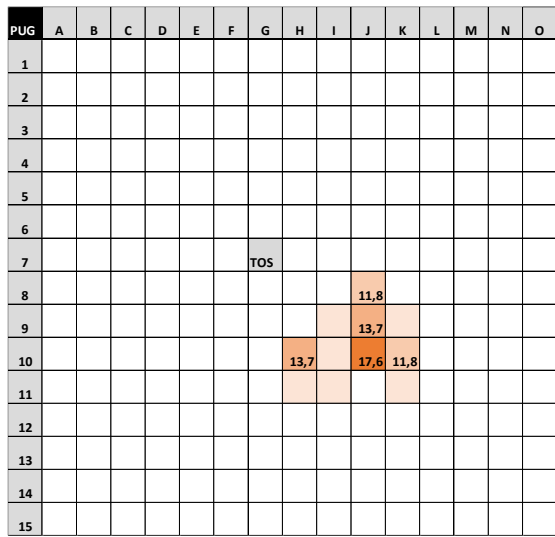

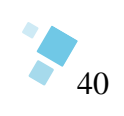

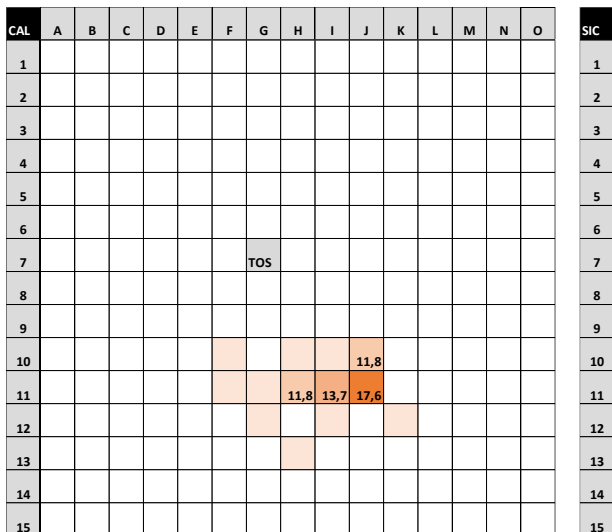

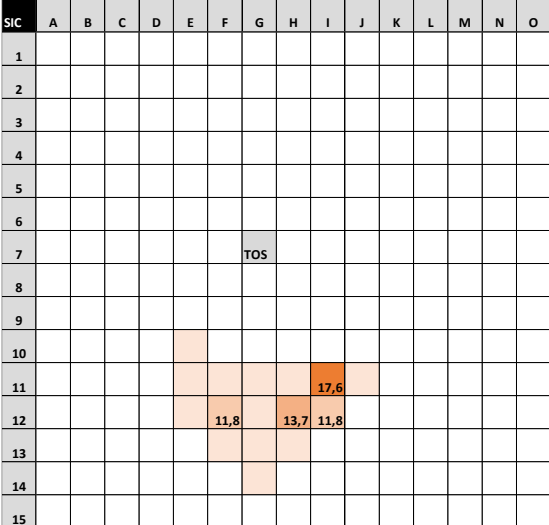

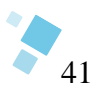

# **8 Quellenverzeichnis**

ARNBERGER, E. (1966) Handbuch der thematischen Kartographie, Wien, Deuticke.

ARNBERGER, E. (1997) Thematische Kartographie: Mit einer Kurzeinführung über EDV-unterstützte Kartographie und Quellen der Fernerkundung, 4. Aufl., Braunschweig, Westermann.

BAUMGARTNER, S., FELFERNIG, M., FUCHSBICHLER, H., HÄUSEL, M., HINTERDORFER, M., HRUBY, F., KÜNG, E., OBERRAUTER, S., RIEGER, M. & VALLANT, M. (2021) "User-gestützte Gestaltung von Tilemaps", in Strobl, J. (Hg.) e:connecting spatially: AGIT : Journal für Angewandte Geoinformatik : 7-2021, Berlin, Wichmann.

BRUNSDON, C., FOTHERINGHAM, A. S. & CHARLTON, M. (2002) "Geographically weighted summary statistics — a framework for localised exploratory data analysis", Computers, Environment and Urban Systems, Vol. 26, No. 6, S. 501–524.

DAN CARPENTER, JOHN THOMAS BACHER, HENRY CRAIN & CHRIS MARTENS (2021) "Casual Creation of Tile Maps via Authorable Constraint-Based Generators".

DAVID J. NEMETH (2010) "Extreme Geography", in Warf, B. (Hg.) Encyclopedia of geography, volume I -VI, Thousand Oaks, Calif., Sage Publications, S. 1074.

GONTSA (2020) Tile Grid Map of Ukraine [Online]. Verfügbar unter https://twitter.com/gontsa/status/ 1326265553640546304/photo/1 (Abgerufen am 11 Januar 2023).

HAKE, G., GRÜNREICH, D. & MENG, L. (2002) Kartographie, 8. Aufl., Berlin, New York, W. de Gruyter.

HARTIGAN, J. A. & KLEINER, B. (1981) "Mosaics for Contingency Tables", in Eddy, W. F. (Hg.) Computer Science and Statistics: Proceedings of the 13th Symposium on the Interface, New York, NY, Springer US, S. 268–273.

HRUBY, F. (2016) "190 Jahre Choroplethenkarten — Ein Zwischenresümee", KN - Journal of Cartography and Geographic Information, Vol. 66, No. 2, S. 58–65.

IMHOF, E. (1968) Gelande und Karte, 3. Aufl., Erlenbach-Zurich, Eugen Rentsch.

IMHOF, E. (1972) Lehrbuch der Allgemeinen Geographie [Online], 2011. Aufl., Berlin, Boston, De Gruyter. Verfügbar unter https://www.degruyter.com/isbn/9783110826111.

ITTERHEIM, S. & LOW, A. (2013) Learn cocos2d 2: Game development for iOS, Berkeley, Calif., Birmingham, Apress; Computer Bookshops [distributor].

JACOBS, F. (2010) "The World, Equinational: Showing Each Country in the Same Size", Big Think, 24. Juli [Online]. Verfügbar unter https://bigthink.com/strange-maps/201-the-reeves-equinational-projection/ (Abgerufen am 16 Dezember 2022).

JIANG, B., HUANG, B. & VASEK, V. (2003) "Geovisualisation for Planning Support Systems", in Geertman, S. & Stillwell, J. (Hg.) Planning Support Systems in Practice, Berlin, Heidelberg, Springer Berlin Heidelberg, S. 177–191.

JUAN LINIETSKY & ARIEL MANZUR (2022) Godot Engine - TileMaps verwenden [Online]. Verfügbar unter https://docs.godotengine.org/de/stable/tutorials/2d/using\_tilemaps.html (Abgerufen am 16 Dezember 2022).

JUSTIN WOLFERS (2017) Tilemap Line [Online]. Verfügbar unter https://twitter.com/JustinWolfers/status/ 869668082284998657 (Abgerufen am 13 Januar 2023).

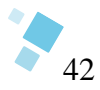

KATIE PARK (2015) US Goat Map [Online]. Verfügbar unter https://twitter.com/katiepark/status/ 598139293509492736/photo/1 (Abgerufen am 11 Januar 2023).

KOHLSTOCK, P. (2018) Kartographie: Eine Einführung, 4. Aufl., Paderborn, Ferdinand Schöningh.

LEXIKON DER GEOGRAPHIE (2001a) Thematische Karte [Online], Heidelberg. Verfügbar unter https:// www.spektrum.de/lexikon/geographie/thematische-karte/8051 (Abgerufen am 10 Januar 2023).

LEXIKON DER GEOGRAPHIE (2001b) Topographische Karte [Online], Heidelberg. Verfügbar unter https:// www.spektrum.de/lexikon/geographie/topographische-karte/8145 (Abgerufen am 10 Januar 2023).

LI, L. "Visualizing Geographical Data with a Tile Grid Map in SAS", Vol. 2020.

MACEACHREN, A. M., GAHEGAN, M., PIKE, W., BREWER, I., CAI, G., LENGERICH, E. & HARDISTY, F. (2004) "Geovisualization for knowledge construction and decision support", IEEE computer graphics and applications, Vol. 24, No. 1, S. 13–17.

MACEACHREN, A. M. & KRAAK, M.-J. (1997) "Exploratory cartographic visualization: Advancing the agenda", Computers & Geosciences, S. 335–343.

MCNEILL, G. & HALE, S. A. (2017) "Generating Tile Maps", Computer Graphics Forum, Vol. 36, No. 3, S. 435–445.

NTV NACHRICHTENFERNSEHEN GMBH (2023) "Kampfpanzer aus deutscher Produktion: Die Leopard-Bestände in Europa", n-tv NACHRICHTEN, 25. Januar [Online]. Verfügbar unter https://www.n-tv.de/ politik/Kampfpanzer-aus-deutscher-Produktion-Die-Leopard-Bestaende-in-Europa-article23868565.html (Abgerufen am 25 Januar 2023).

OLBRICH (2002) Desktop Mapping, Springer Berlin Heidelberg.

ONE (2022) The internet isn't a luxury, it's life-changing [Online]. Verfügbar unter https://www.one.org/ making-the-connection/index-en.html (Abgerufen am 13 Januar 2023).

SAUERBIER, T. (2009) Statistiken verstehen und richtig präsentieren, München, Oldenbourg.

SCHIEWE, J. (2019) "Empirical Studies on the Visual Perception of Spatial Patterns in Choropleth Maps", KN - Journal of Cartography and Geographic Information, Vol. 69, No. 3, S. 217–228.

SCHIEWE, J. (2021) "Distortion Effects in Equal Area Unit Maps", KN - Journal of Cartography and Geographic Information, Vol. 71, No. 2, S. 71–82.

SCHWABISH, J. A. (2021) Better data visualizations: A guide for scholars, researchers, and wonks, New York, Columbia University Press.

SEVERINO RIBECCA (2018) Chart Combinations: Tile Grid Maps - Dataviz Catalogue Blog [Online]. Verfügbar unter https://datavizcatalogue.com/blog/chart-combinations-tile-grid-maps/ (Abgerufen am 13 Januar 2023).

WESTERMANN (2016) Diercke Weltatlas 2, Braunschweig.

WONGSUPHASAWAT, K. (2016) Whose Grid Map is better? Quality Metrics for Grid Map Layouts [Online]. Verfügbar unter https://kristw.medium.com/whose-grid-map-is-better-quality-metrics-for-grid-map-layoutse3d6075d9e80 (Abgerufen am 31 Januar 2023).